## **ESCUELA SUPERIOR POLITÉCNICA DEL LITORAL**

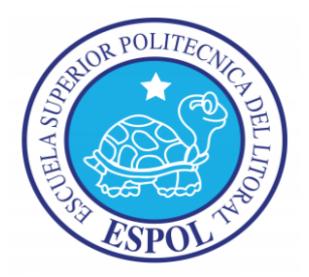

## **Facultad de Ingeniería en Electricidad y Computación**

### **Maestría en Sistemas de Información Gerencial**

"IMPLEMENTACIÓN DE UNA SOLUCIÓN TECNOLÓGICA DE GESTIÓN DE LITIGIOS PARA UNA INSTITUCIÓN PÚBLICA DE SERVICIOS RELACIONADOS AL COMERCIO EXTERIOR"

### **EXAMEN DE GRADO (COMPLEXIVO)**

Previa a la obtención del grado de:

### **MAGISTER EN SISTEMAS DE INFORMACIÓN GERENCIAL**

**Presentado por:**

PATRICIA MAGDALENA CORONADO DOMÍNGUEZ

Guayaquil – Ecuador

Año: 2015

## **AGRADECIMIENTO**

Doy gracias a nuestro Padre Celestial por darme la vida y fortaleza necesaria para poder llegar a esta nueva etapa de mi vida. Doy gracias también a mi madre adorada y hermanas, quienes siempre me han apoyado para seguir adelante ante cualquier obstáculo que se me ha presentado en el camino.

## **DEDICATORIA**

El presente trabajo se lo dedico a mi esposo y adorado hijo, quienes me han brindado su apoyo y comprensión por derivar mi tiempo a este trabajo en lugar de estar con ellos, tiempo que será recompensado en un futuro muy cercano y con mucho amor.

Se lo dedico también a mi padre, buen ejemplo de trabajo y perseverancia, quien desde el cielo estará orgulloso de este trabajo presentado por su niña consentida.

## **TRIBUNAL DE SUSTENTACIÓN**

**Mgs. Lenin Freire Cobo**

**DIRECTOR DEL MSIG**

**Mgs. Robert Andrade Mgs. Néstor Arreaga**

**PROFESOR DELEGADO POR LA FIEC PROFESOR DELEGADO POR LA FIEC**

### **RESUMEN**

El objetivo principal de este trabajo es dar a conocer los beneficios que ofrece una herramienta informática para la gestión de litigios para una entidad pública de comercio exterior.

En el capítulo 1, los problemas comunes de una entidad pública de comercio exterior son analizados sobre todo en las actividades de recepción y revisión de trámites jurídicos de manera impresa, así como una alternativa de solución. Estadounidense en el color blanco a propositor de color blanco a propositor de color blanco a propos

En el capítulo 2, se refiere a la selección del proveedor del desarrollo del software, el análisis, diseño, desarrollo y arquitectura del modelo de implementación de la herramienta de solución.

Finalmente en el capítulo 3, se detallan las pruebas de la solución, mejoras que se obtienen con la implementación, análisis y estadísticas de los resultados.

# ÍNDICE GENERAL

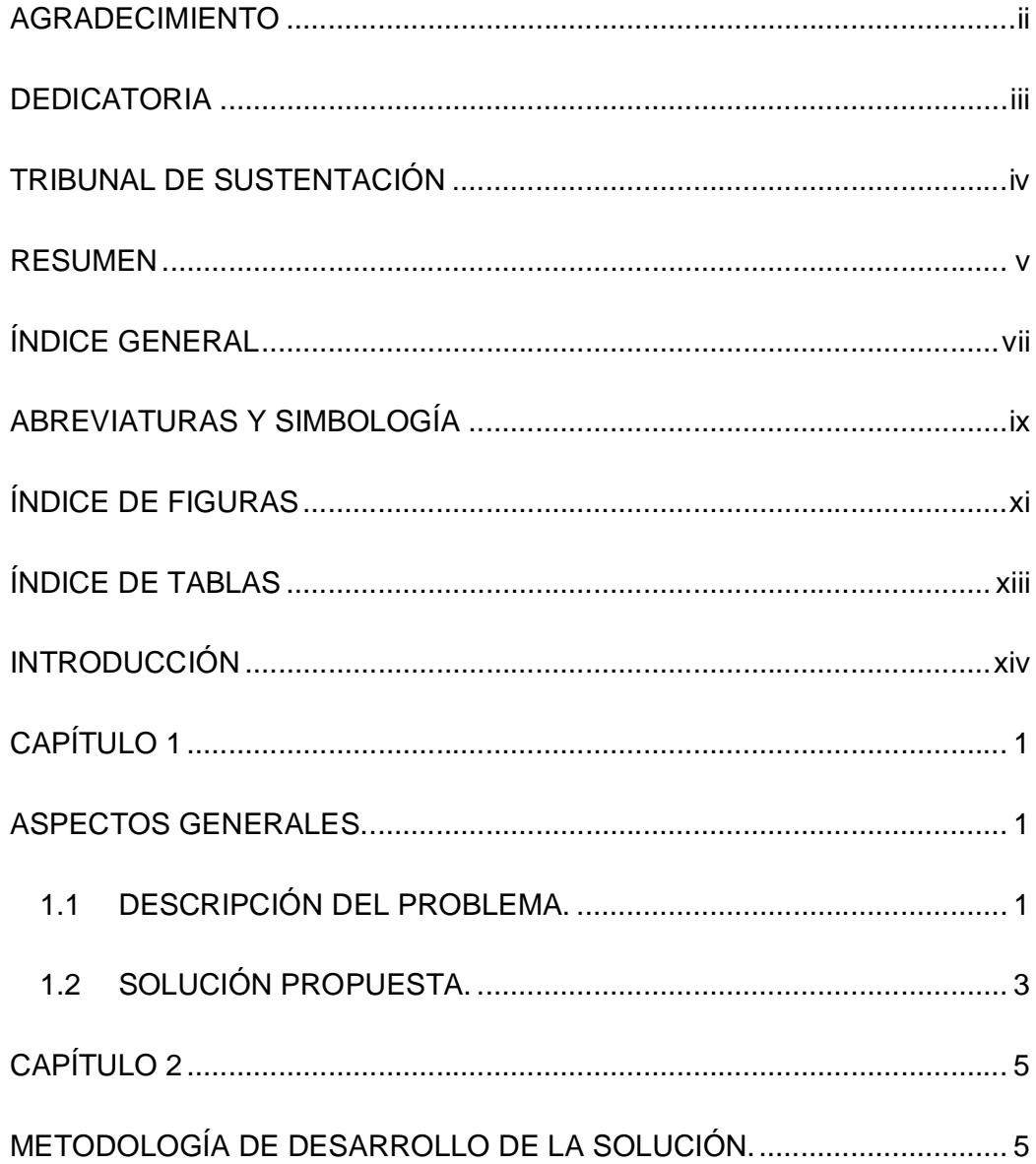

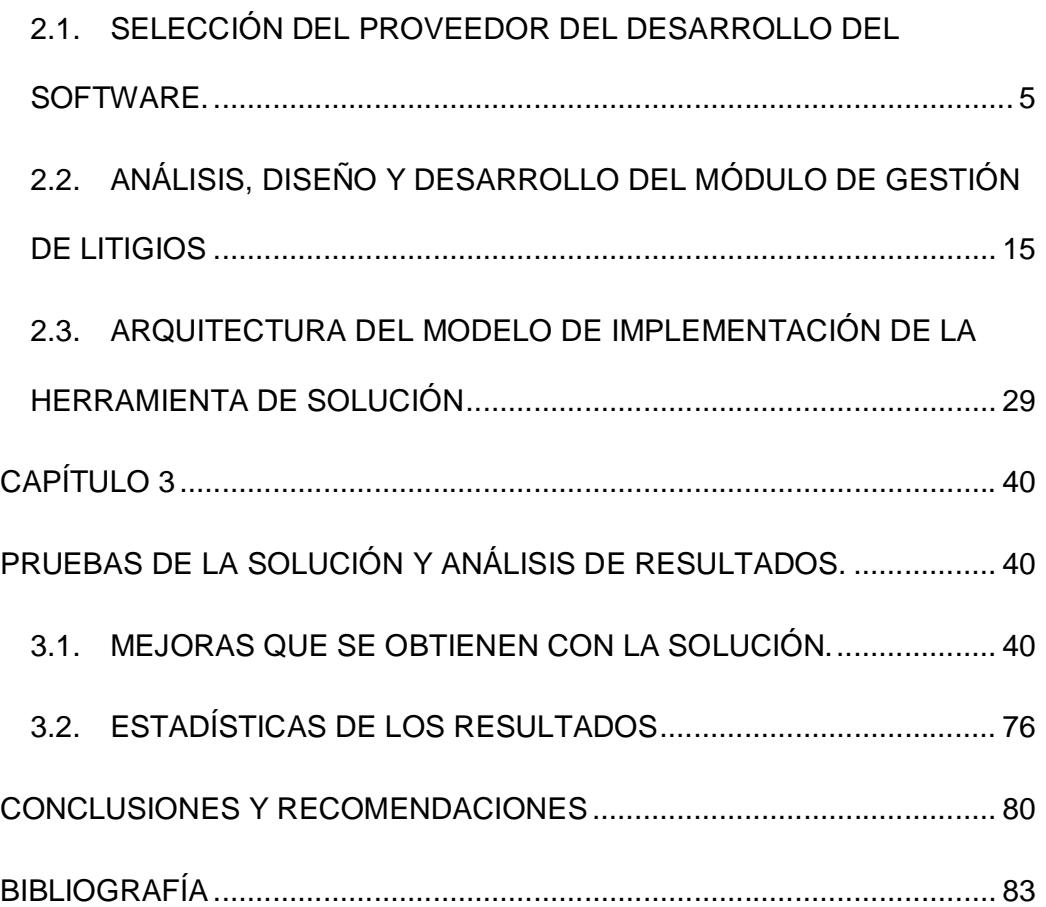

# **ABREVIATURAS Y SIMBOLOGÍA**

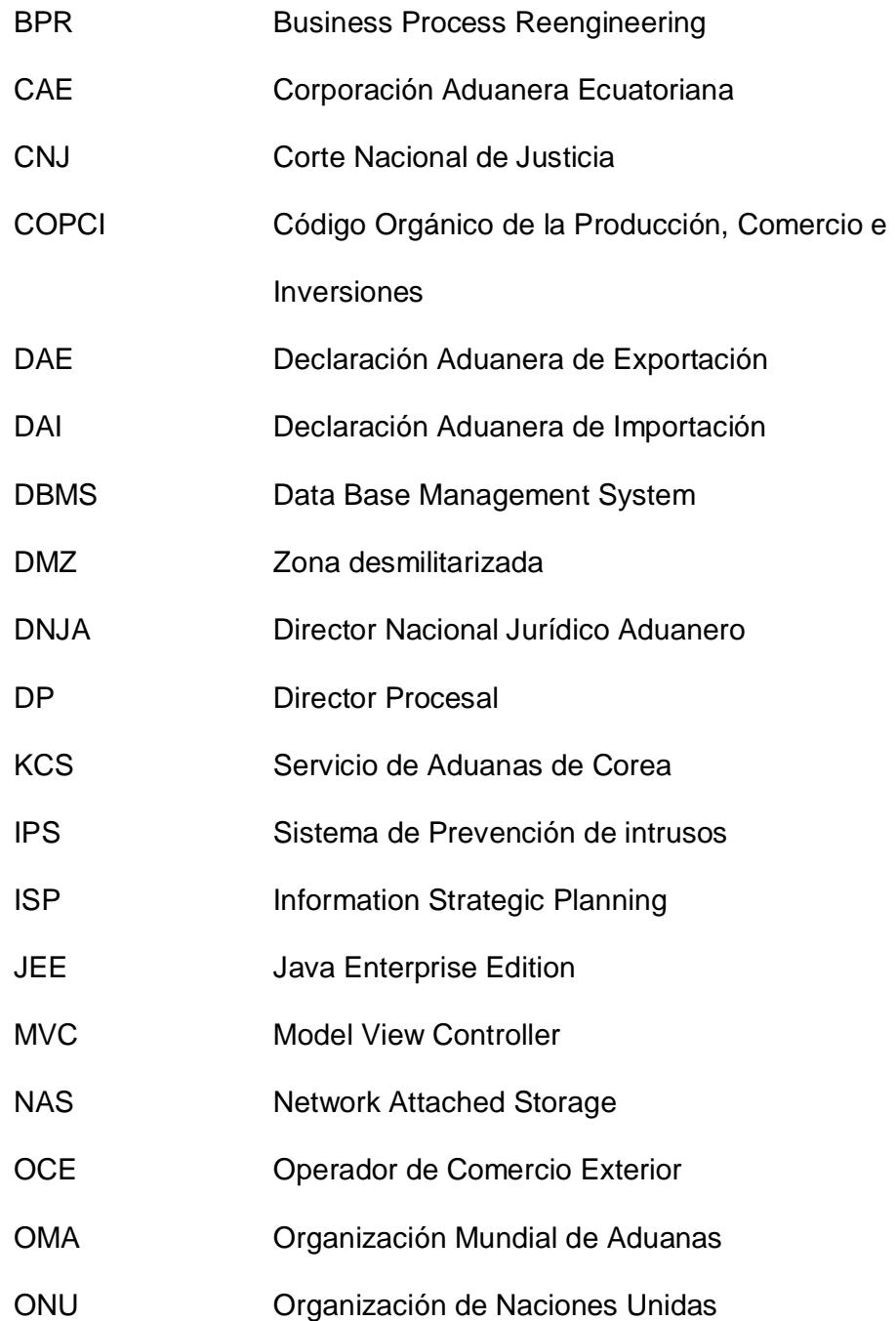

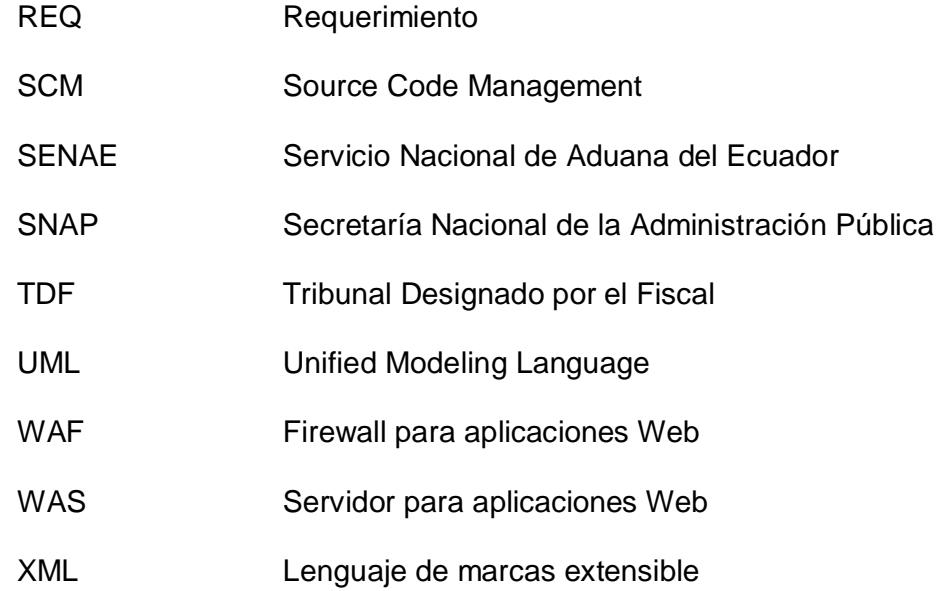

# **ÍNDICE DE FIGURAS**

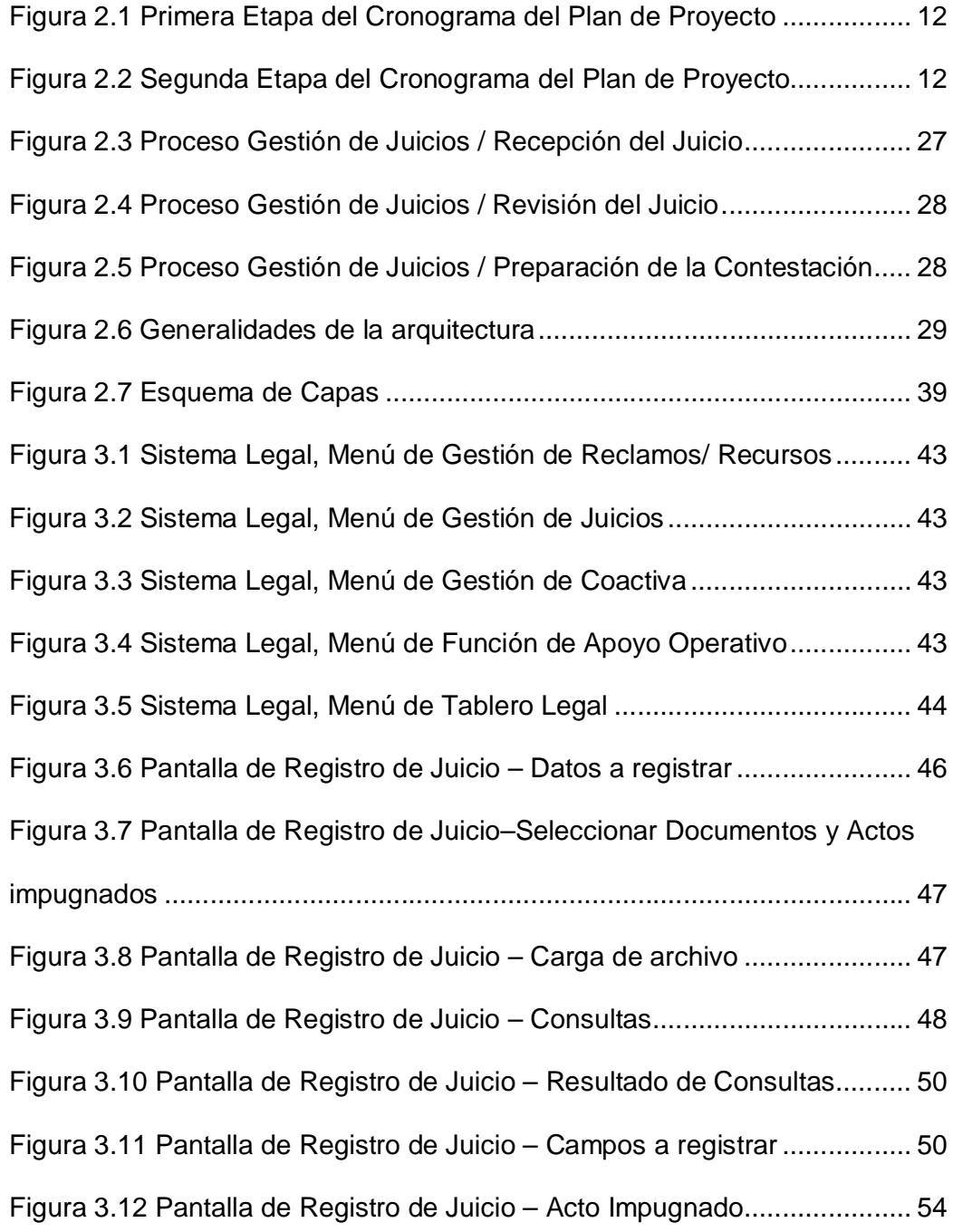

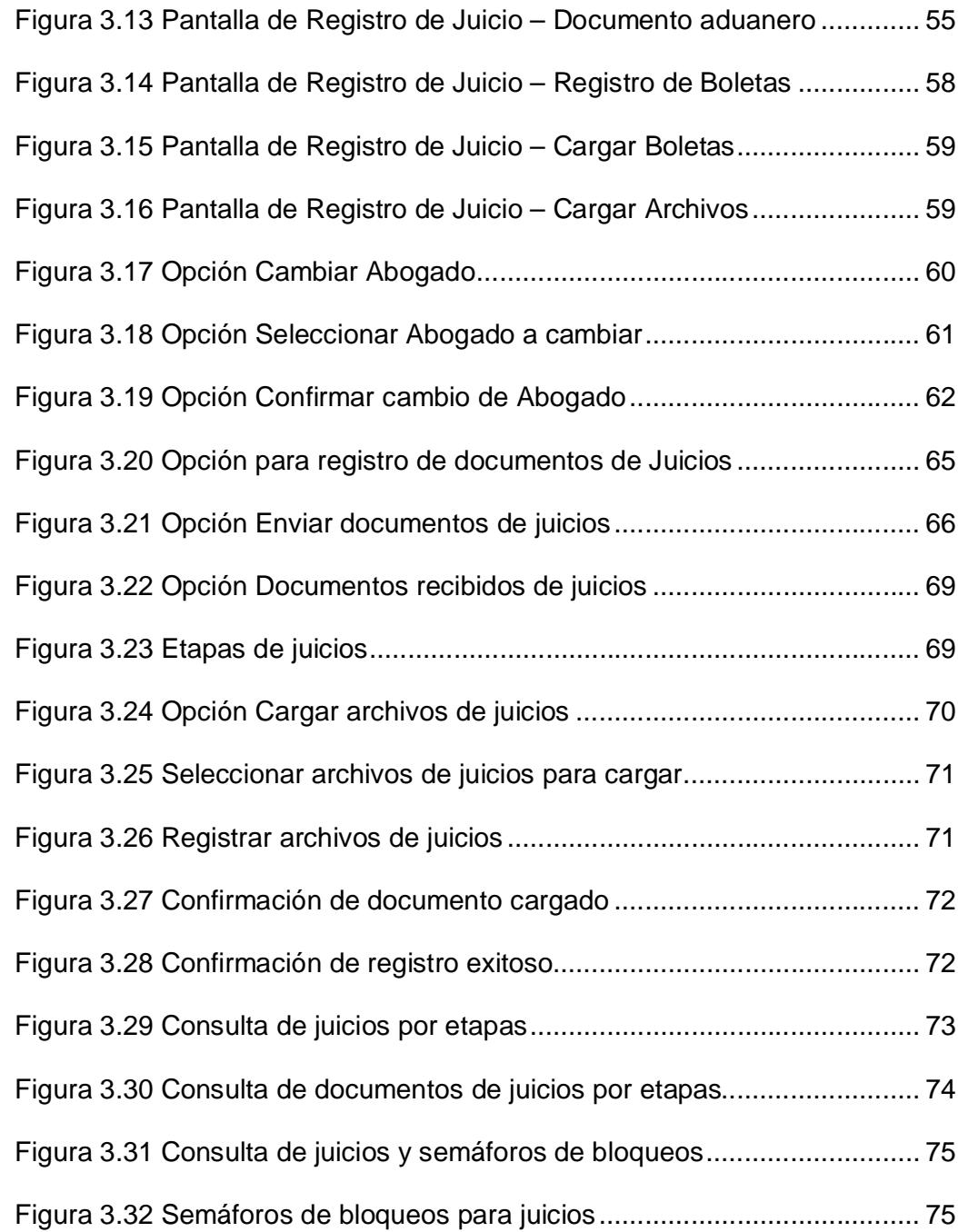

# **ÍNDICE DE TABLAS**

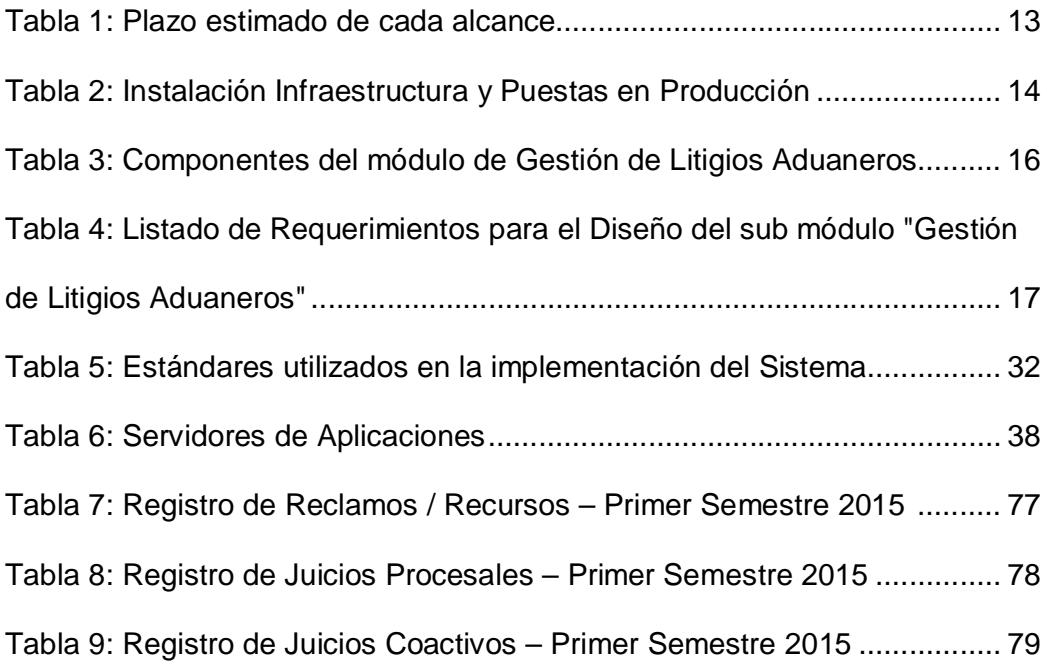

## **INTRODUCCIÓN**

Debido al auge de muchas herramientas tecnológicas donde prevalece la disminución del uso de papel y la optimización del tiempo en atención de consultas y atención de informes, se presentan varias oportunidades de optimización de recursos para la gestión operativa de las áreas jurídicas.

En el presente trabajo se va a plantear una alternativa de solución para la gestión de litigios de manera muy simple. Iniciando en el entendimiento del flujo del proceso operativo que se lleva a cabo por los funcionarios responsables, uso de recursos para las diligencias procesales, uso de papeles, seguido por la demostración de la arquitectura de aplicación útil para los procesos agregadores de valor de la entidad y de acuerdo a la normativa vigente, terminando con la implementación de una solución para la reducción del uso del papel, mejoras de la gestión jurídica a través del análisis, diseño, desarrollo y producción hasta la culminación de los resultados en cuanto al uso de la herramienta tecnológica de manera exitosa.

## **CAPÍTULO 1**

## **ASPECTOS GENERALES.**

### **1.1 DESCRIPCIÓN DEL PROBLEMA.**

Hoy en día, la información se considera como un activo básico y primordial de las organizaciones y sociedades de la era actual; considerándose como una barrera en la eficiencia de los procesos del negocio de una entidad cuando se utiliza el papel para tareas de revisiones, aprobaciones o negaciones de trámites.

Las instituciones que tienen dentro de su estructura orgánica a una Coordinación o Dirección Jurídica tienen poco o nada automatizados sus procesos, siendo en su mayoría aún de forma manual y que además mantienen la información de manera aislada. Existe dificultad en el manejo de los datos puesto que los documentos del proceso legal tienen validez cuando son documentos debidamente sellados, firmados y con fé de recepción, y no cuentan con un sistema de almacenamiento digital de los trámites y documentos en curso, hecho ante lo cual imposibilita la elaboración de informes de seguimiento del progreso de los procesos de forma ágil.

Existe además la falta de sistema de apoyo en las operaciones, falta de conexión entre las áreas operativas y la ausencia de un sistema de información para el apoyo de la gestión jurídica lo cual repercute en el tiempo de respuesta ante un trámite o juicio. Otro problema que se puede presentar en una Dirección Jurídica es la demora en medir el desempeño de los funcionarios por la gestión de un trámite.

De igual manera el almacenamiento de información impresa, archivos pasivos, históricos y documentos de control que deben ser guardados por algún tiempo generan recursos y espacio por el cual muchas veces será necesario contratar los servicios de bodegaje a un proveedor especializado en almacenamiento de archivos físicos.

### **1.2 SOLUCIÓN PROPUESTA.**

La solución que se propone, es implementar un sistema informático para la gestión de litigios aduaneros en el Servicio Nacional de Aduana del Ecuador con el cual se dispondrá de una herramienta de gestión y almacenamiento digital de la documentación de los procesos legales, se podrá acceder de forma segura al sistema y sin demoras en los procesos, mejorar y controlar el desempeño de los funcionarios de las Direcciones Jurídicas, además se logrará reducir los tiempos de respuesta en las consultas interdepartamentales de la institución.

La solución brindará los siguientes beneficios para la institución:

- **Establecer una base de datos de información de acuerdo a los procesos legales**
	- Gestionar electrónicamente los documentos mediante el almacenamiento de archivos escaneados.
	- Implementación de los resultados de manejo de la operación del abogado, es decir su gestión procesal, y todos los documentos en la base de datos.
- **Gestión del progreso de los procesos jurídicos**
- Ofrecimiento de gestión de agenda sobre el ingreso de documentos (escritos / providencias / notificaciones) de acuerdo a la operación aduanera.
- Ofrecer información de los procesos legales desde su inicio hasta su fin.

### **Proveer un sistema de gestión de rendimiento del abogado**

- Ofrecer estadísticas sobre los resultados de rendimiento del abogado, su gestión profesional.
- Establecer un sistema objetivo de gestión de resultados de cada abogado, a través de indicadores de calificación sobre el manejo de las operaciones de las Direcciones Jurídicas.
- **Establecer el sistema electrónico de datos compartidos entre las Direcciones Jurídicas y demás Direcciones y jefaturas relacionadas.** 
	- Solicitar datos de las operaciones aduaneras y organizar los resultados a través del sistema.
	- Compartir la información de los procesos con las áreas relacionadas (inicio, desarrollo, fin, cumplimiento)
	- Permite compartir documentos con demás usuarios

## **CAPÍTULO 2**

## **METODOLOGÍA DE DESARROLLO DE LA SOLUCIÓN.**

## **2.1. SELECCIÓN DEL PROVEEDOR DEL DESARROLLO DEL SOFTWARE.**

El 22 de Febrero del 2010 se firmó en la ciudad de Seúl el "*Convenio Marco de Cooperación entre la Corporación Aduanera Ecuatoriana (CAE) de la República del Ecuador y el Servicio de Aduanas de Corea de la (KCS) República de Corea para el Establecimiento del Sistema de Despacho Electrónico de Aduanas en la República de Ecuador"* [1]*,*en dicho marco de cooperación se establecen los siguientes antecedentes:

- 1. La CAE ha propuesto que la KCS modernice su sistema informático actual cuyos fines son los siguientes:
	- a. Transparencia y eficiencia de las operaciones aduaneras.
	- b. Disminuir uso del papel.
	- c. En paralelo facilitar el comercio exterior y ejercer el control aduanero
	- d. Establecer la ventanilla única.
- 2. La KCS es la administración aduanera central de la República de Corea que ha desarrollado el sistema de despacho electrónico (UNI-PASS).
- 3. La KCS ha compartido mundialmente las mejores prácticas, ha obtenido reconocimiento internacional y se ha convertido en un punto de referencia para muchos países y agencias internacionales, en término de transparencia, eficiencia y efectividad. Por consiguiente, la KCS tiene la experiencia y el conocimiento necesarios para dar soporte a otros países en establecer sistemas informáticos de operaciones aduaneras y el sistema de ventanilla única, en adelante denominado el "Sistema".
- 4. Las Partes reconocen la importancia del interés estratégico y los beneficios mutuos provenientes de este Proyecto, y se comprometen a esforzarse conjuntamente por este fin.

El objetivo de este convenio es establecer las condiciones para la cooperación técnica entre la KCS y la CAE con el fin de establecer el sistema de despacho electrónico (UNI-PASS) de Corea en la aduana de Ecuador; a promover la transferencia de conocimiento; para proporcionar capacitación; y a promover el intercambio de información sobre las experiencias relacionadas al desarrollo y operación del Sistema.

El 12 de noviembre del 2010, mediante oficio GGN-OF-3352 se invitó a la Fundación Coreana KCingleCupia (Korea Customs Uni-Pass Information Association), operadora encargada de administrar y desarrollar el Sistema de Despacho Electrónico de Aduanas de Corea denominado UNIPASS, a participar en el proceso de Régimen Especial No. CAE-RE-032-2010 para que presente su propuesta técnica y económica en la contratación del *"DESARROLLO E IMPLANTACIÓN DE UN NUEVO SISTEMA ADUANERO DE GESTIÓN PARA LAS OPERACIONES DE COMERCIO EXTERIOR PARA LA CORPORACION ADUANERA ECUATORIANA",*

Dicho proyecto tiene como objetivo general facilitar las operaciones de comercio exterior y reducir los tiempos asociados al cumplimiento de las formalidades aduaneras, aplicando óptimas herramientas y

7

metodologías para el control eficiente de las mercancías, personas y medios de transporte que ingresan o salen del país, a través de la implementación de un sistema informático amigable, seguro, dinámico e integrado con las instituciones involucradas en los procesos de comercio exterior.

Para acuerdo de manera oficial ambas partes fijan un acuerdo contractual con todos los detalles como el alcance, profundidad de la contratación, equipos de trabajo, cláusulas contractuales, términos de referencia, oferta y demás documentos habilitantes.

El nuevo sistema aduanero de comercio exterior, consistirá de los siguientes módulos:

- 1. Portal CAE
- 2. Ventanilla Única
- 3. Despacho y Carga
	- a. Importaciones/Recaudaciones (incluye Notas de crédito)
	- b. Exportaciones
- 4. Control Posterior
- 5. Gestión de Litigios Aduaneros
- 6. Data Warehouse
- 7. Devolución Condicionada de Tributos
- 8. Sistema de Alerta Temprana
- 9. Gestión de Riesgos (Incluye la Gestión Avanzada)
- 10. Gestión del Conocimiento
- 11. Sistema de Manejo de Pistas de Auditoría

El desarrollo y puesta en funcionamiento de estos módulos consistirá de 2 etapas.

#### **La Etapa No. 1 incluirá:**

#### **Primera Parte**

- $\checkmark$  Reingeniería de Procesos y el Planeamiento Estratégico de la Tecnología de Información (BPR/ISP)
- $\checkmark$  La implantación de la infraestructura informática necesaria para la ejecución de los módulos informáticos a ser desarrollados, incluido el Sistema de Alerta Temprana
- $\checkmark$  La puesta en producción de los siguientes procesos y módulos informáticos:
	- Portal CAE, incluido el módulo de Documentos Adjuntos
	- Ventanilla Única (Importación / Exportación)
	- Carga y Despacho para Importación, así como de otros módulos relacionados: Tránsito, Pago de Tributos y Gestión del Riesgo en Importación
- Primera fase de DataWarehouse
- Sistema de Alerta Temprana
- Sistema de Manejo de Pistas de Auditoría

#### **Segunda Parte**

- $\checkmark$  La puesta en producción de los siguientes procesos y módulos informáticos:
	- Control Posterior
	- Carga y Despacho para Exportación, así como de otros módulos relacionados: Gestión del Riesgo en Exportación
	- Devolución Condicionada de Tributos
	- Gestión de Litigios Aduaneros

#### **La Etapa No. 2 incluirá:**

- $\checkmark$  La puesta en producción de los siguientes procesos y módulos informáticos:
	- Segunda fase de DataWareHouse
	- Gestión Avanzada del Riesgo, así como de otros módulos relacionados: Análisis de los Resultados de la Selectividad y Minería de Datos
	- Gestión del Conocimiento

Dentro de cada etapa, y respetando las consideraciones expuestas para las mismas, las actividades no necesariamente se realizarán de forma secuencial sino de forma paralela a criterio de la Desarrolladora, a fin de cumplir con los tiempos establecidos. Es decir, la ejecución del proyecto tendrá un enfoque dinámico, en donde la implementación de lo considerado dentro del alcance del contrato se realizará de forma concurrente.

#### **Plazo de Ejecución, Cronograma del Plan de Proyecto**

El plazo de ejecución del proyecto es de (27) meses [2] contados a partir del 22 de diciembre del 2010 y está dividido en dos etapas, conforme a los gráficos que se muestran a continuación:

**Primera etapa:** Alcances (Scopes) y Período (Project Period)

|                                                      | <b>Project Period</b> |                |   |                                                      |                                     |               |                             |   |                                                         |                 |                      |    |                 |    |                                                                                                    |                         |    |                                 |
|------------------------------------------------------|-----------------------|----------------|---|------------------------------------------------------|-------------------------------------|---------------|-----------------------------|---|---------------------------------------------------------|-----------------|----------------------|----|-----------------|----|----------------------------------------------------------------------------------------------------|-------------------------|----|---------------------------------|
| <b>Scopes</b>                                        | 1                     | $\overline{2}$ | 3 | 4                                                    | 5                                   | 6             | 7                           | 8 | 9                                                       | 10 <sup>1</sup> | 11                   | 12 | 13 <sup>1</sup> | 14 | 15                                                                                                    | 16                      | 17 | 18                              |
| <b>BPR/ISP</b>                                       |                       |                |   | <u>mmmmmmmmmmmmmm</u>                                |                                     |               |                             |   |                                                         |                 |                      |    |                 |    |                                                                                                    |                         |    |                                 |
| <b>Internet Portal CAE</b>                           |                       |                |   |                                                      | Attached documents<br>9. <b>.</b> 9 |               |                             |   |                                                         |                 |                      |    |                 |    |                                                                                                    |                         |    |                                 |
| <b>Single Window</b>                                 |                       |                |   | <u> humanismummanismummanismummanismummanismu</u>    |                                     |               |                             |   |                                                         |                 |                      |    |                 |    |                                                                                                    |                         |    |                                 |
| <b>Clearance &amp; Cargo</b>                         |                       |                |   | Import clearance · Cargo (Risk selectivity included) |                                     | Fransit Cargo | Tax payment computerization |   | Import Risk Management                                  |                 |                      |    |                 |    | Post tak audit<br>Export clearance   Cargo (Risk selectivity included)<br>Export Risk Mariagement<br>. |                         |    | <u>Ammmmmmmmmmmmmmmmmmmmmmm</u> |
| <b>Drawback</b>                                      |                       |                |   |                                                      |                                     |               |                             |   |                                                         |                 |                      |    |                 |    |                                                                                                    |                         |    |                                 |
| System development<br>for Legal dept.                |                       |                |   |                                                      |                                     |               |                             |   |                                                         |                 |                      |    |                 |    |                                                                                                    |                         |    | <u>Immunumumumumumumumumumi</u> |
| <b>DW</b>                                            |                       |                |   |                                                      |                                     |               |                             |   | $\ell$ www.www.www.www.www.www.                         |                 |                      |    |                 |    |                                                                                                    | <b>MANUTANAMANAMANA</b> |    |                                 |
| IT Infrastructure<br>(Early Warn System<br>included) |                       |                |   |                                                      |                                     |               |                             |   | H/W.S/W installation<br><b><i><u>mmmmmmmmmf</u></i></b> |                 | Early Warning System |    |                 |    |                                                                                                    |                         |    |                                 |

**Figura 2.1 Primera Etapa del Cronograma del Plan de Proyecto**

### **Segunda etapa:** Alcances y Período

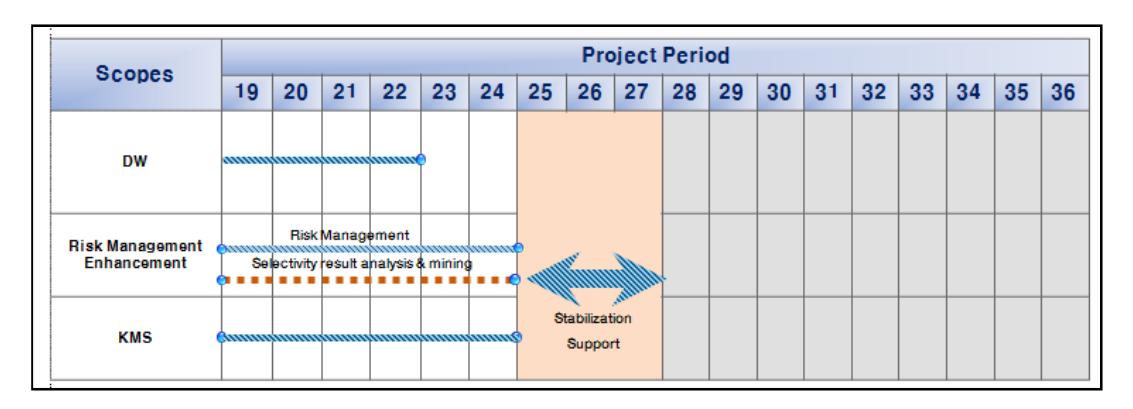

**Figura 2.2 Segunda Etapa del Cronograma del Plan de Proyecto**

A continuación se muestra el plazo estimado de duración de cada módulo a ser desarrollado y también de la instalación de la Infraestructura Informática:

| <b>Alcances</b>                                         | <b>Periodo</b> |  |  |
|---------------------------------------------------------|----------------|--|--|
| Fase de Reingeniería de Procesos y Planeamiento         | 4 meses        |  |  |
| Estratégico de la Tecnología de Información (BPR / ISP) |                |  |  |
| <b>Portal CAE</b>                                       | 8 meses        |  |  |
| Log Management System                                   |                |  |  |
| Ventanilla Única                                        | 8 meses        |  |  |
| Despacho y Carga                                        | 16 meses       |  |  |
| Importaciones/Recaudaciones (Notas de crédito)          | 10 meses       |  |  |
| Exportaciones                                           | 8 meses        |  |  |
| <b>Control Posterior</b>                                | 6 meses        |  |  |
| Gestión de Litigios Aduaneros                           | 6 meses        |  |  |
| Data Warehouse                                          | 12 meses       |  |  |
| Instalación de la Infraestructura Informática           | 3 meses        |  |  |
| Devolución Condicionada de Tributos                     | 6 meses        |  |  |
| Sistema de Alerta temprana                              | 4 meses        |  |  |
| Gestión de Riesgos (Incluye la Gestión Avanzada)        | 13 meses       |  |  |
| Gestión del Conocimiento                                | 6 meses        |  |  |

**Tabla 1: Plazo estimado de cada alcance**

La Instalación de la Infraestructura Informática y las Puestas en Producción Parciales, según fueron definidas, se efectuarán de acuerdo a lo indicado en la Tabla 2..

| <b>Etapa</b> | Instalación de la Infraestructura Informática / Puesta<br>en Producción Parcial                                                                                                    | Tiempo a partir<br>del inicio del<br>contrato |  |  |
|--------------|----------------------------------------------------------------------------------------------------|-----------------------------------------------|--|--|
|              | Instalación y puesta en marcha de la Infraestructura<br>Informática                                                                                                    | Al 10 <sub>mo</sub> mes                       |  |  |
| Etapa 1      | De los siguientes procesos y módulos informáticos:<br>Portal CAE, incluido el módulo de Documentos<br>$\circ$<br>Adjuntos<br>o Ventanilla Única (Importación / Exportación)<br>Carga y Despacho para Importación, así como de<br>$\circ$<br>otros módulos relacionados: Tránsito, Pago<br>de<br>Tributos y Gestión del Riesgo en Importación<br>Primera fase de DataWarehouse | Al 12avo, mes                                 |  |  |
|              | De los siguientes procesos y módulos informáticos:<br><b>Control Posterior</b><br>$\circ$<br>Carga y Despacho para Exportación, así como de<br>$\circ$<br>otros módulos relacionados: Gestión del Riesgo en<br>Exportación<br>Devolución Condicionada de Tributos<br>$\circ$<br>Gestión de Litigios Aduaneros<br>$\circ$<br>Sistema de Alerta Temprana<br>$\circ$             | Al 18avo, mes                                 |  |  |
| Etapa 2      | De los siguientes procesos y módulos informáticos:<br>Segunda fase de DataWareHouse<br>O<br>Gestión Avanzada del Riesgo, así como de otros<br>$\circ$<br>módulos relacionados: Análisis de los Resultados de<br>la Selectividad y Minería de Datos<br>Gestión del Conocimiento<br>$\circ$                                                                                     | Al 24avo, mes                                 |  |  |

**Tabla 2: Instalación Infraestructura y Puestas en Producción**

## **2.2. ANÁLISIS, DISEÑO Y DESARROLLO DEL MÓDULO DE GESTIÓN DE LITIGIOS**

Previo al desarrollo de los módulos señalados anteriormente en la sección 2.1. y para precisar el nivel de detalle de los requerimientos a ser considerados en cada uno de ellos, se ejecutará una fase de Reingeniería de Procesos y Planeamiento Estratégico de la Tecnología de Información (Business ProcessReengineering - BPR / Information Strategic Planning - ISP),a fin de determinar la situación actual que maneja la CAE respecto a los procesos considerados dentro de los módulos indicados; y consecuentemente establecer el modelo futuro del sistema aduanero a ser desarrollado.

Este modelo futuro deberá contemplar todos los requerimientos y necesidades de la CAE en relación a los módulos informáticos contratados.

Para efecto del desarrollo del presente trabajo de titulación, se selecciona únicamente el módulo de *"Gestión de Litigios Aduaneros"* a ser desarrollado e implementado para la CAE.

A continuación se muestran los componentes del módulo de Gestión de Litigios Aduaneros producto del (Business Process Reengineering - BPR / Information Strategic Planning - ISP) [2].

| <b>1er Nivel</b>        | <b>2do Nivel</b>                 | Descripción detallada                                                                                                    |  |  |  |  |  |
|-------------------------|----------------------------------|----------------------------------------------------------------------------------------------------|--|--|--|--|--|
|                         | Administración de<br>Juicios     | Administración de los diferentes tipos<br>de juicios: Contencioso Tributario /<br>Excepciones, Contencioso<br>Administrativo, Constitucional, Penal,<br>Civil, Otras materias.                                        |  |  |  |  |  |
| Administración<br>Legal | Administración de<br>expedientes | Administración de: Reclamo, recurso<br>de revisión, recurso de queja,<br>expediente contra Operadores de<br>Comercio Exterior, expediente contra<br>Agentes de Aduana, sumarios para<br>imposición de multa, coactiva |  |  |  |  |  |
|                         | Alertas de plazo                 | Alertar al Abogado los plazos de<br>presentación de documentos.                                                                                                    |  |  |  |  |  |
|                         | <b>Historial</b>                 | Cada juicio debe manejar su historial.                                                                                                    |  |  |  |  |  |

**Tabla 3: Componentes del módulo de Gestión de Litigios Aduaneros**

En la Tabla No. 4 se detallan los requerimientos que fueron objetos de diseño, desarrollo e implementación del sub módulo "Gestión de Litigios Aduaneros" [3].

**Tabla 4: Listado de Requerimientos para el Diseño del sub módulo "Gestión de** 

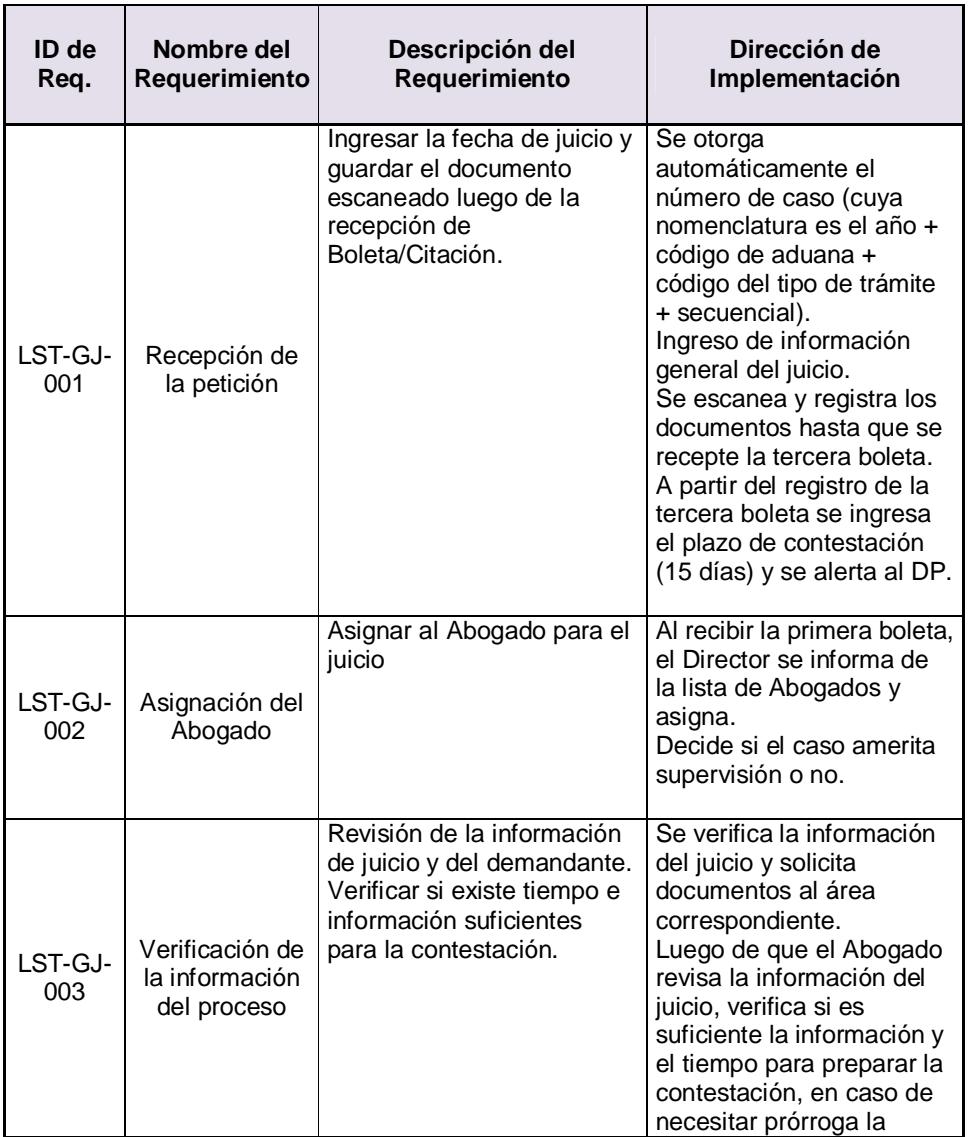

**Litigios Aduaneros"**

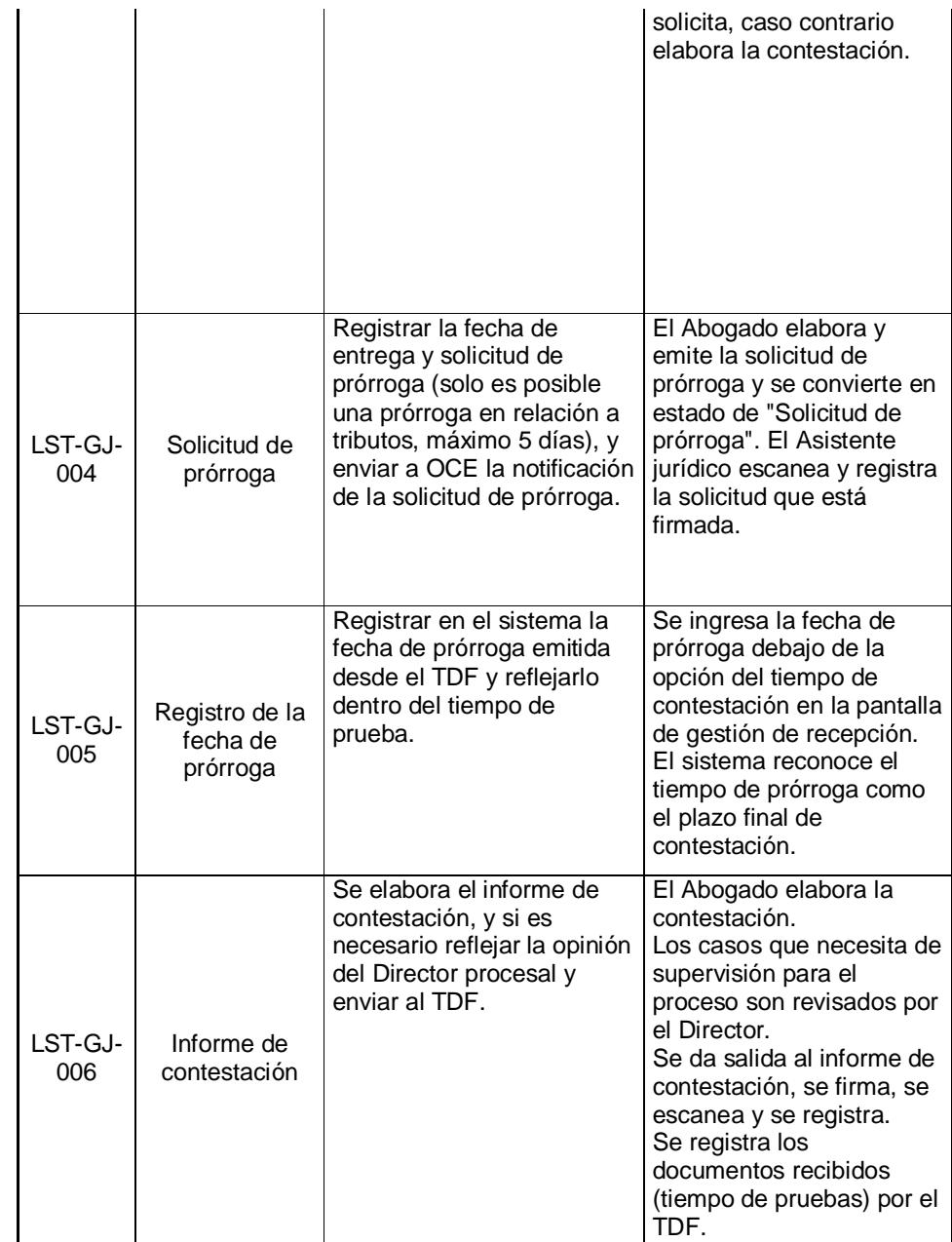

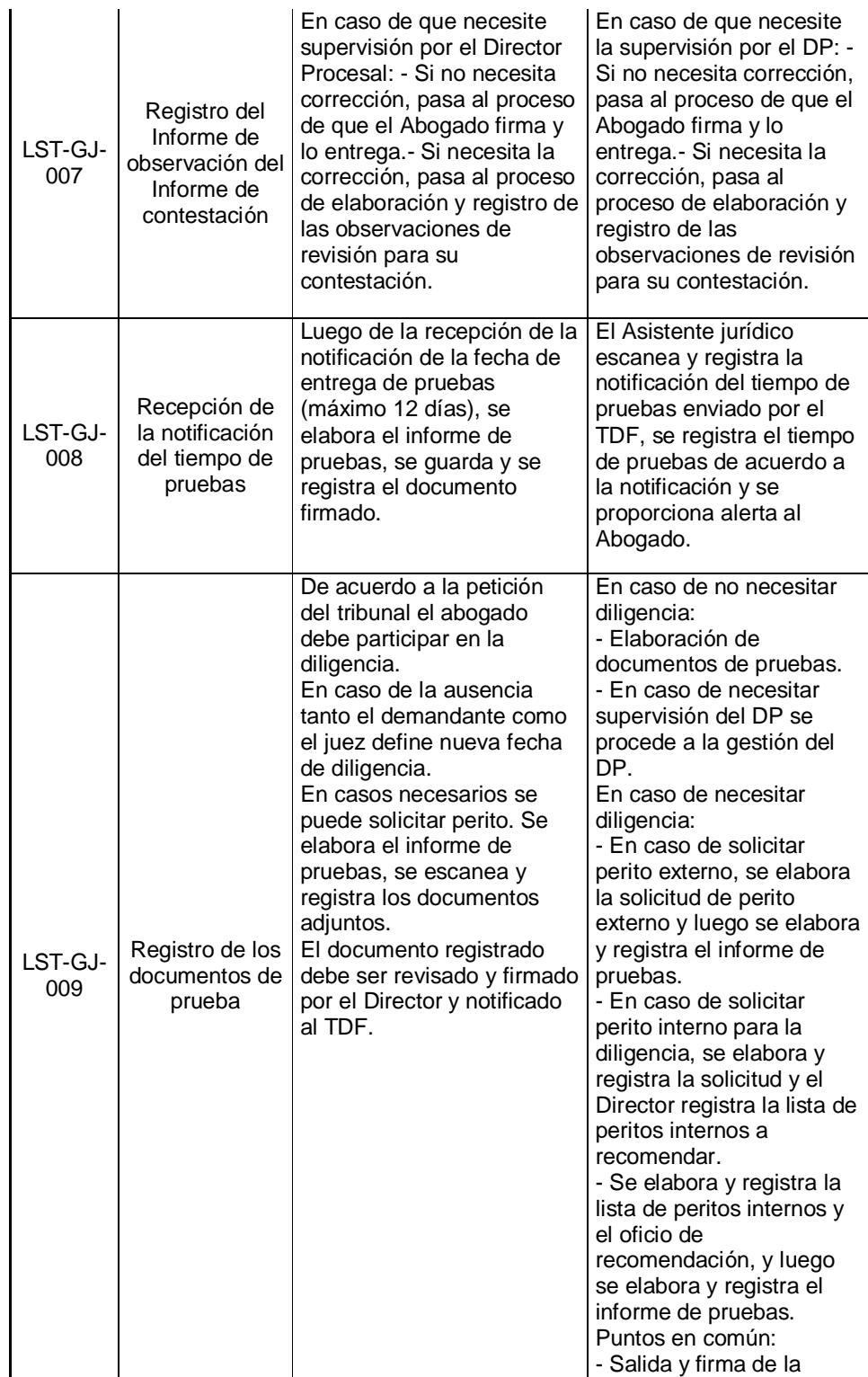

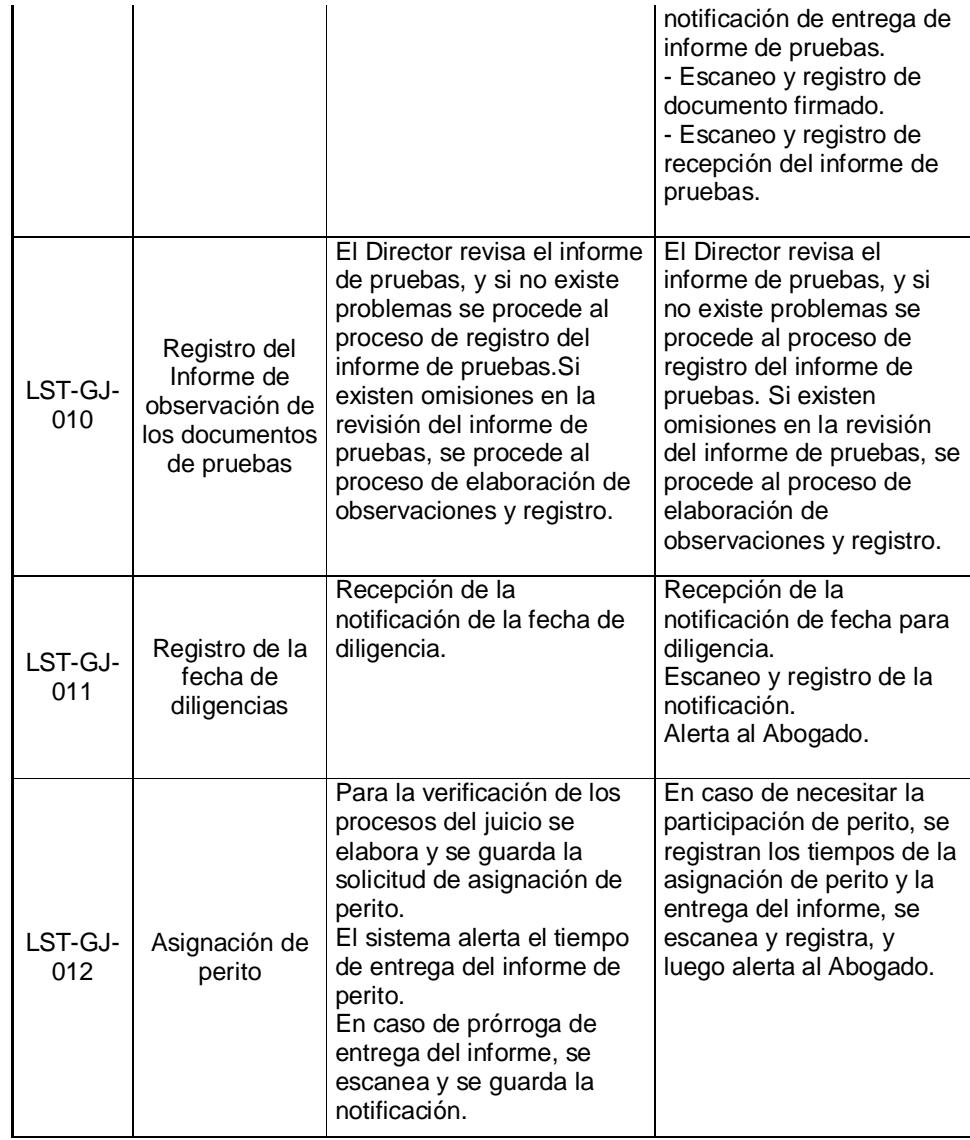

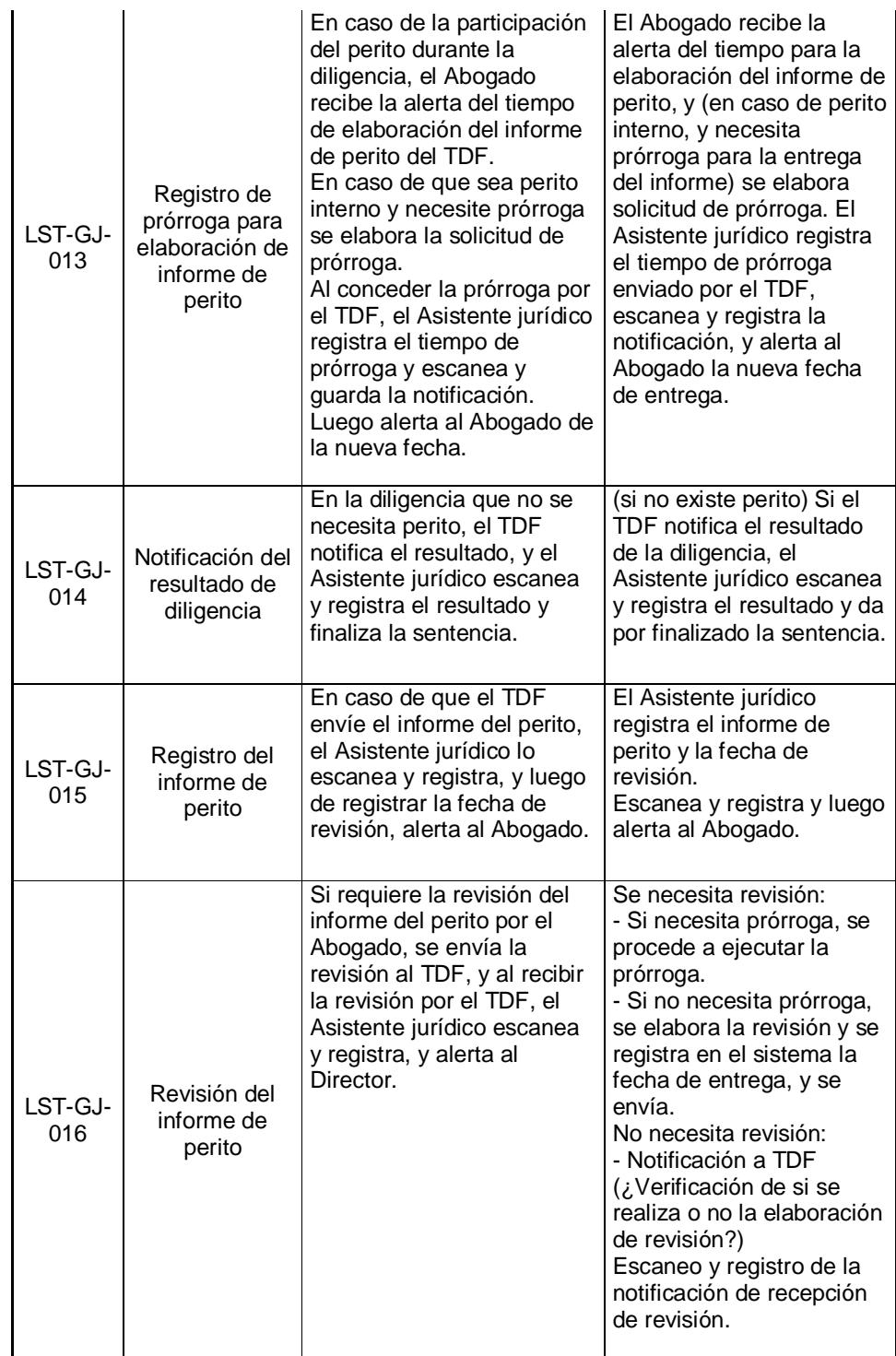

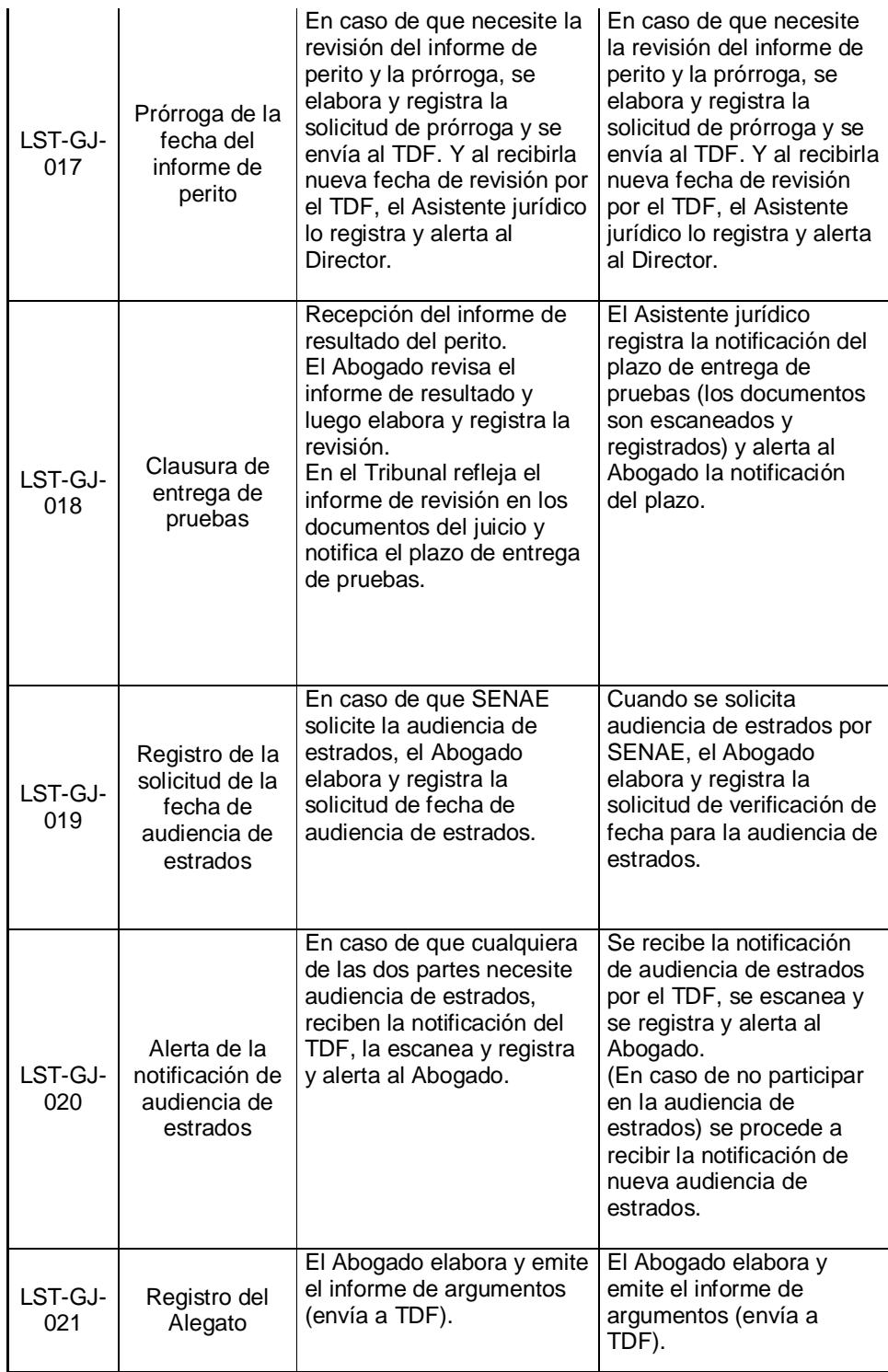
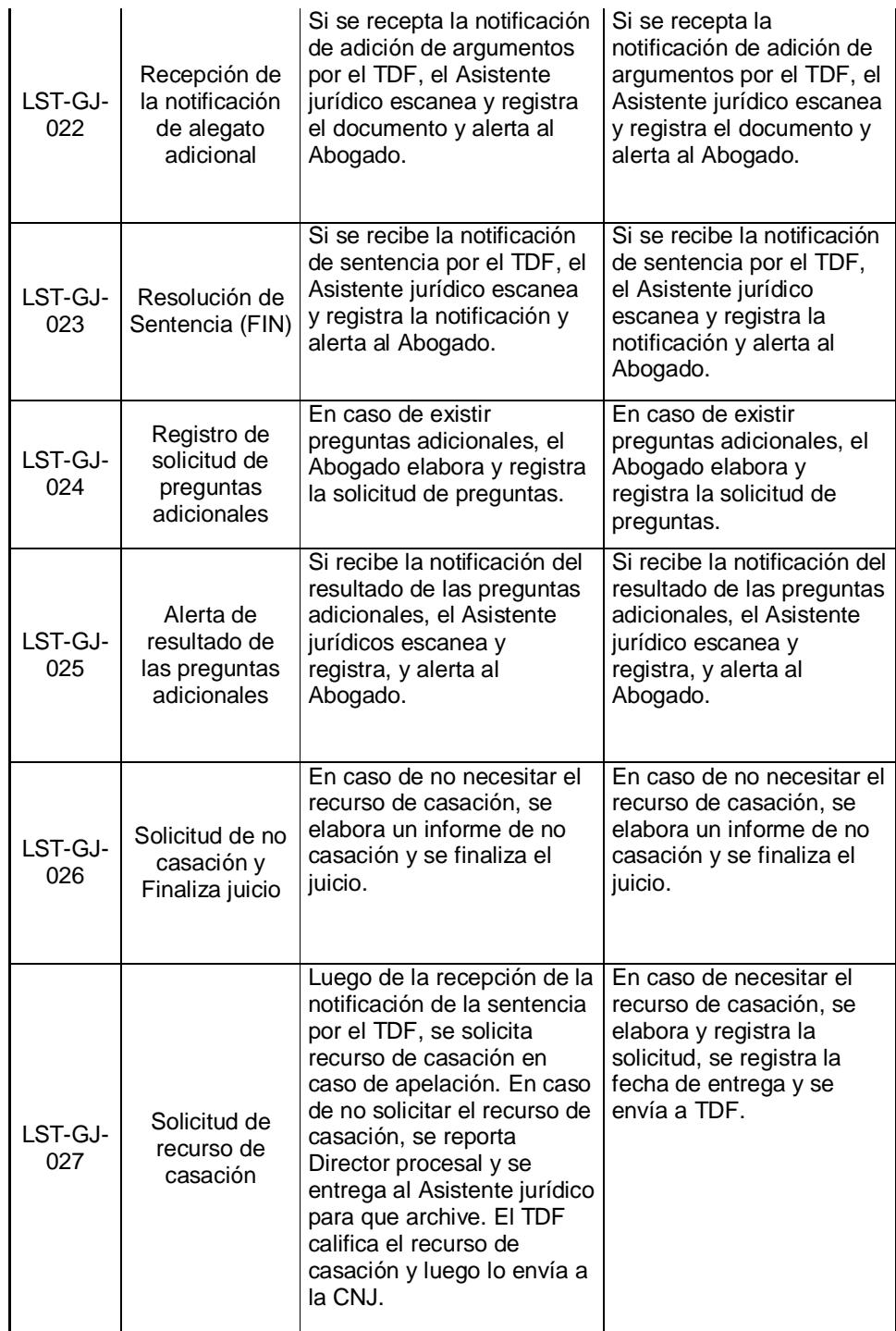

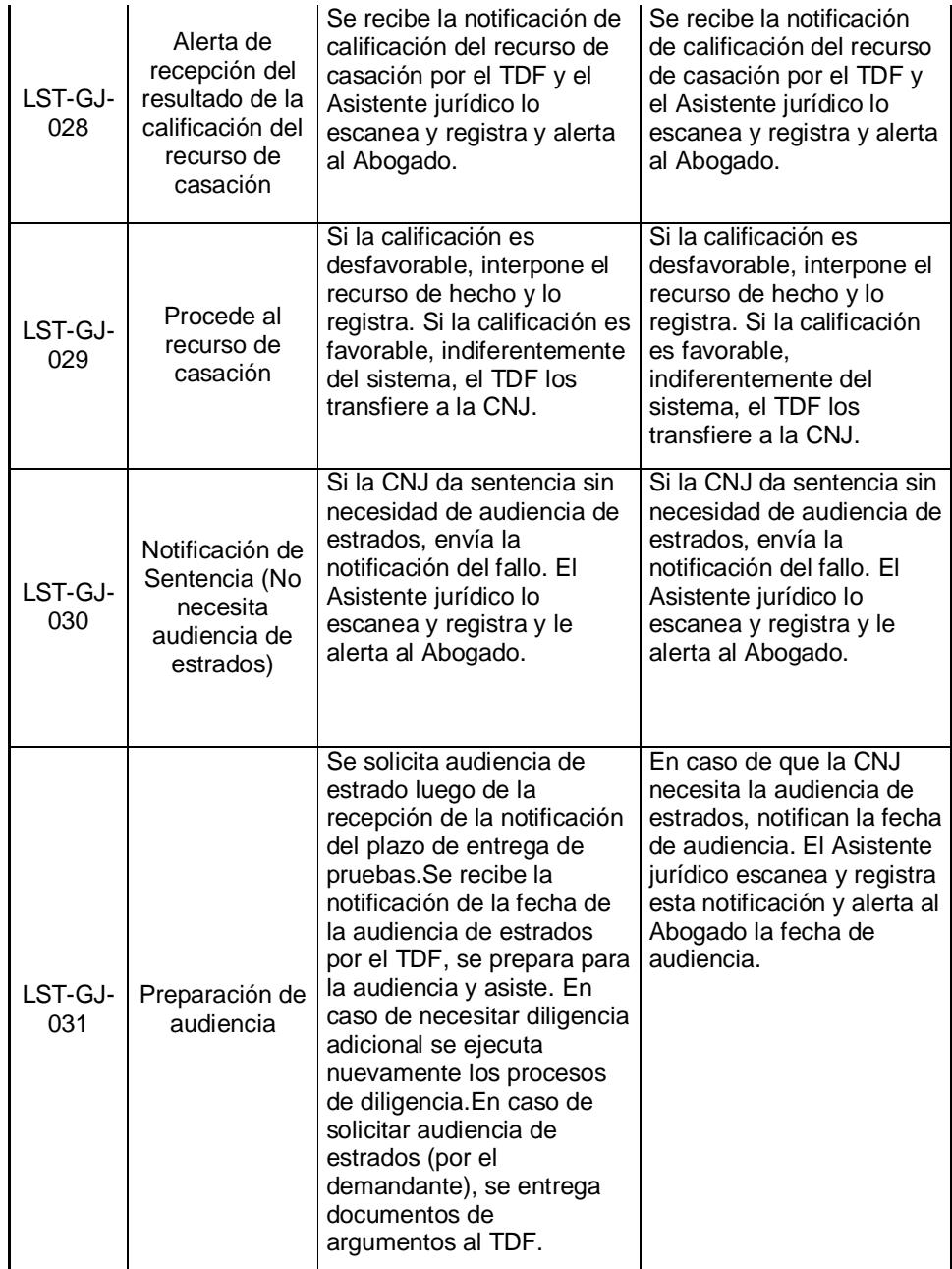

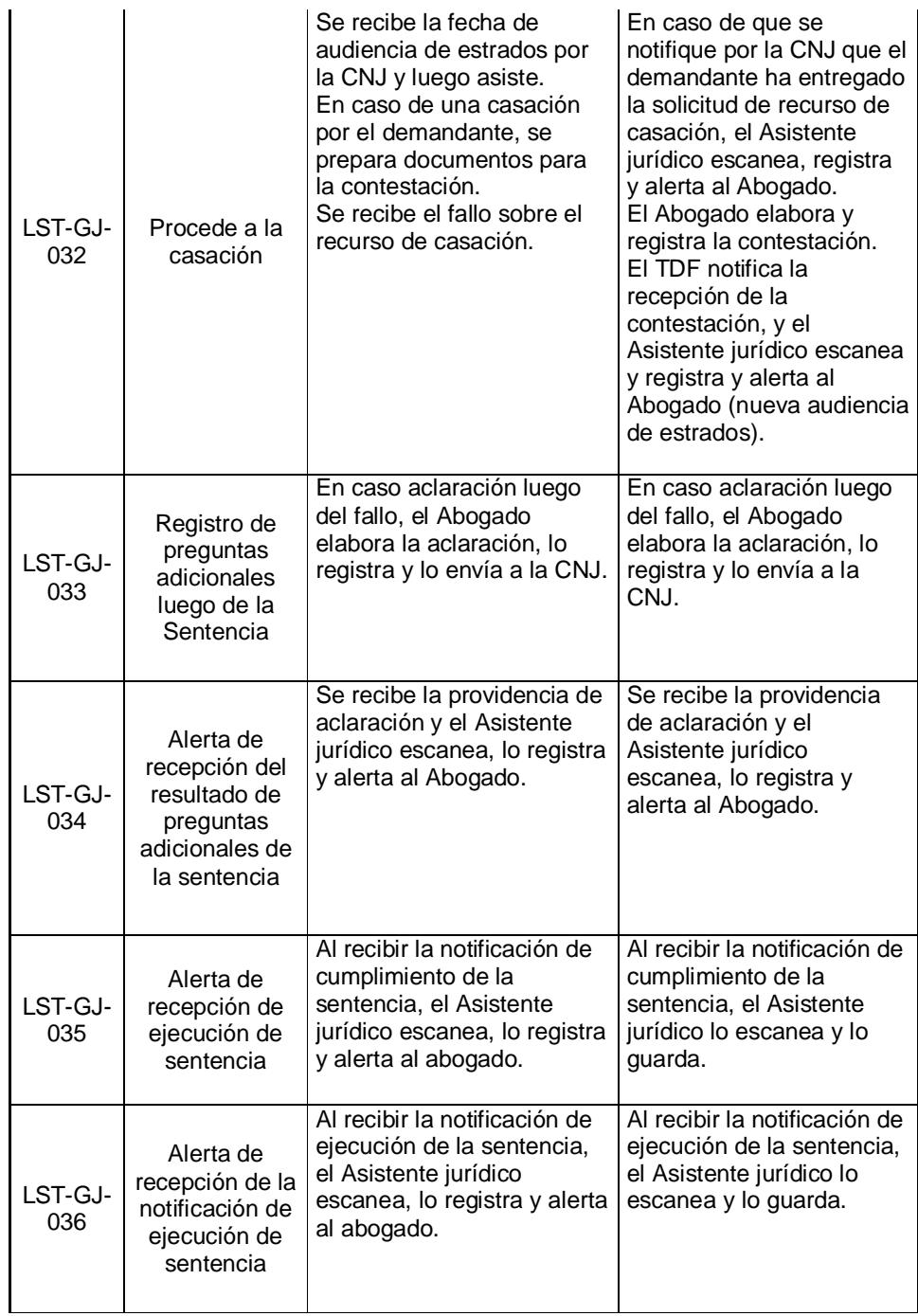

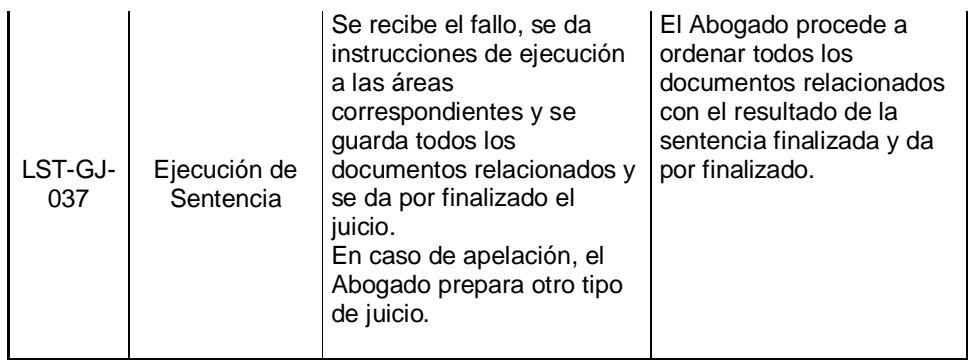

# **Proceso Gestión de Juicios / Recepción del Juicio:**

Esta representación es de un proceso de juicio modelo tributario fiscal. En el análisis detallado se contemplan todos los tipos de juicios que se llevan en el SENAE.

Este proceso consta de tres fases que son:

**Fase 1:** Realizada por el Asistente Jurídico quien digitaliza la documentación física recibida como las boletas, demandas y demás documentos de soporte que le llegaren de la entidad judicial externa, registra los datos principales en el sistema informático de Gestión de Juicios.

**Fase 2:** Realizada por el Director Procesal quien revisa la información ingresada por el asistente, selecciona el abogado que llevará la causa judicial y define si amerita supervisión o no.

**Fase 3:** Realizada por el Abogado Procurador, quien recibe el caso para análisis y elabora los documentos para contestación.

En base a los requerimientos definidos en la etapa de análisis y diseño, se establecen los siguientes diagramas de flujo:

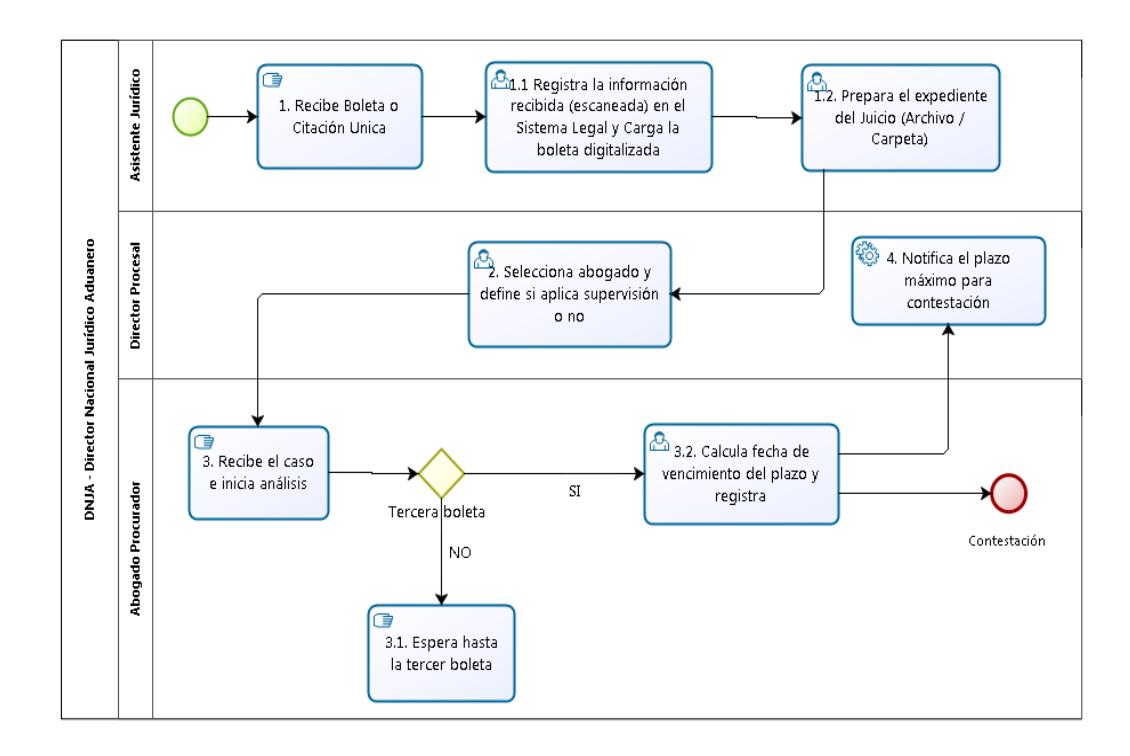

**Figura 2.3 Proceso Gestión de Juicios / Recepción del Juicio**

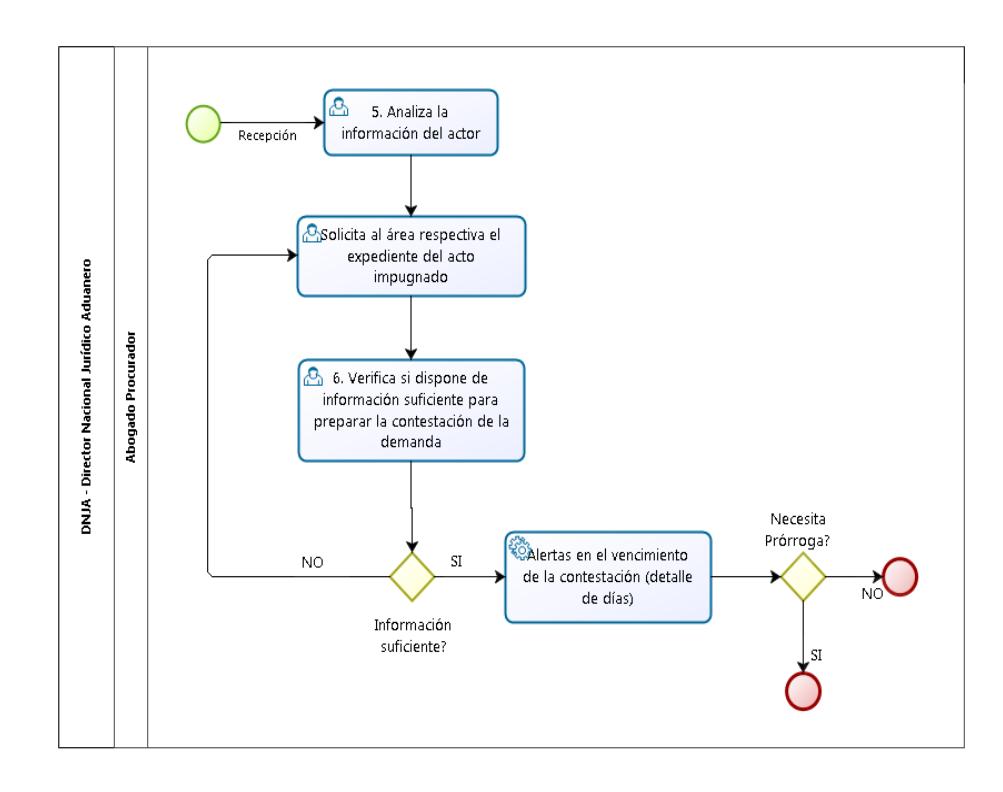

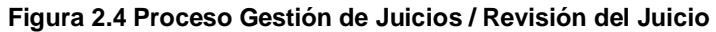

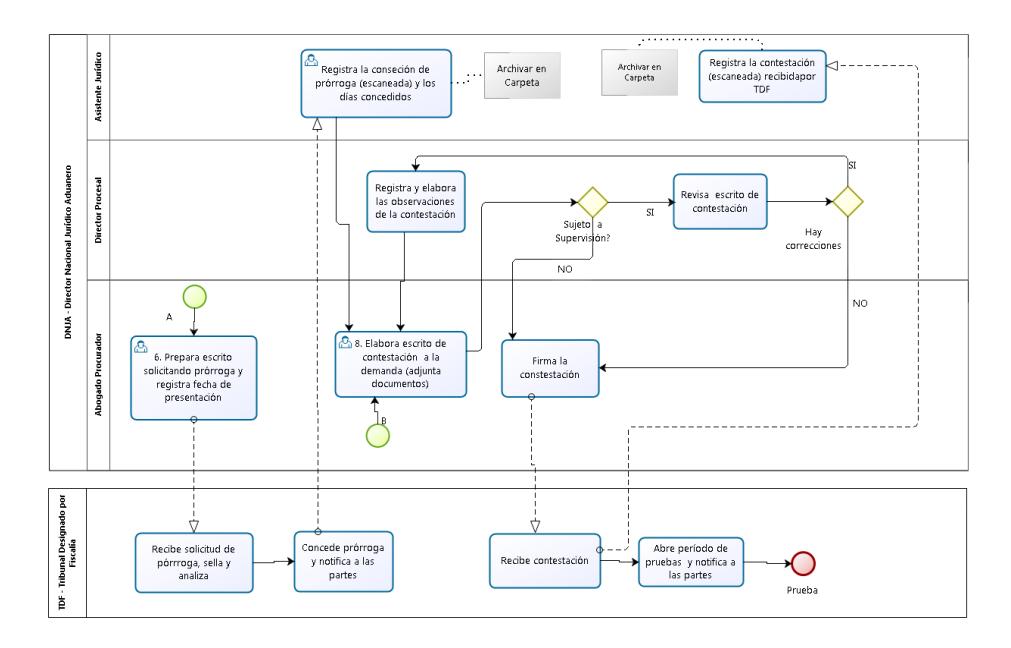

**Figura 2.5 Proceso Gestión de Juicios / Preparación de la Contestación**

# **2.3. ARQUITECTURA DEL MODELO DE IMPLEMENTACIÓN DE LA HERRAMIENTA DE SOLUCIÓN**

Se realizó el análisis de la arquitectura tecnológica para la implementación del proyecto del nuevo sistema informático de comercio exterior para el Senae, que involucra hardware y software. Se analizó la probabilidad de adquirir y/o reutilizar los mismos componentes tecnológicos incluidos su licenciamiento con los que ya cuenta la entidad y se sugiere la plataforma tecnológica para soportar el crecimiento operativo y funcional con una proyección de hasta 5 años. Estos equipos son: WAF (Web Application Firewall), NAS (Network Attached Storage), Servidores, Ruteadores, Switchs, Firewalls, entre otros.

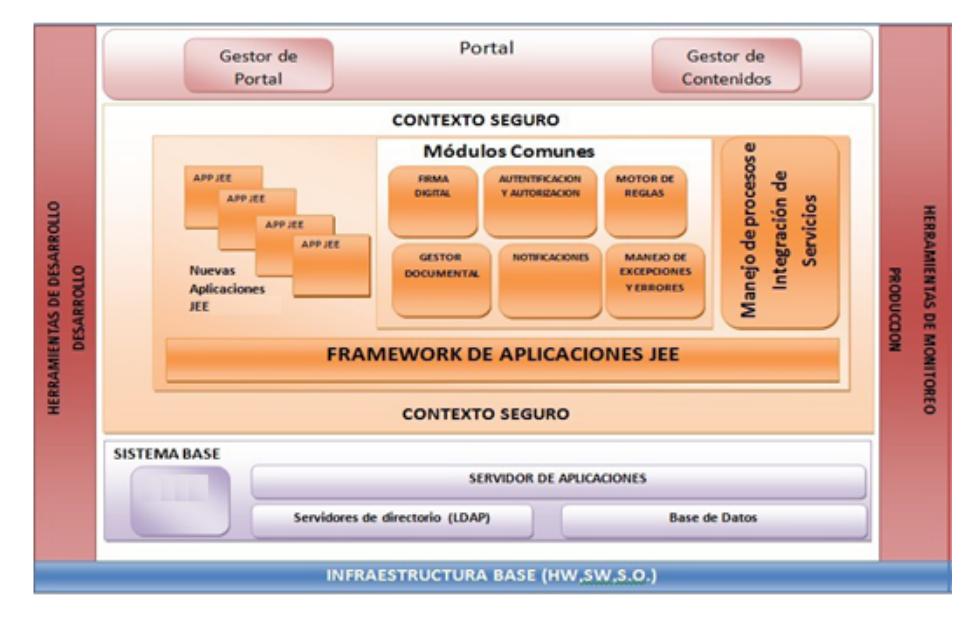

**Figura 2.6 Generalidades de la arquitectura**

#### **Ambientes Informáticos**

La Infraestructura Informática a implementar deberá incluir ambientes de Desarrollo, Pruebas y Producción.

Para los ambientes de Desarrollo y de Pruebas, los equipos instalados tendrán las características técnicas similares a los servidores instalados en ambiente de producción. El software instalado en el ambiente de Desarrollo y de Pruebas, debe tener la misma versión que el software instalado en el ambiente de Producción.

#### **Arquitectura de Software**

La Desarrolladora deberá definir y diseñar una arquitectura apropiada para el nuevo sistema de la CAE.

Esta arquitectura será definida en base a las adecuadas consideraciones técnicas de desarrollo informático adoptadas tanto por el sistema UNI-PASS, como por entidades internacionales tales como la Organización de las Naciones Unidas (ONU) y la Organización Mundial de Aduanas (OMA) y considerando la situación y el ambiente actual y futuro de la CAE.

Las nuevas aplicaciones serán diseñadas en base a la Plataforma Java Enterprise Edition, o JEE, anteriormente conocida como J2EE. Sin embargo, se deberá considerar el uso opcional de los componentes de la plataforma JEE 5, por cuanto es una nueva versión que soluciona la complejidad de las versiones previas.

Se deben considerar los siguientes elementos para la composición de la arquitectura.

a) Aplicaciones Web y Cliente / Servidor

Está basado en la utilización de Framework de software, la implementación general del patrón MVC que debe ser utilizada para las aplicaciones Web y Cliente / Servidor de la CAE.

#### b) Uso de estándares

Los estándares que se muestran en el siguiente cuadro definen en forma general las técnicas y los productos por capas que serán utilizados (o soportados) para la implementación del sistema UNI-PASS en la CAE. Las técnicas definidas deberán ser acordadas con la CAE durante el proyecto.

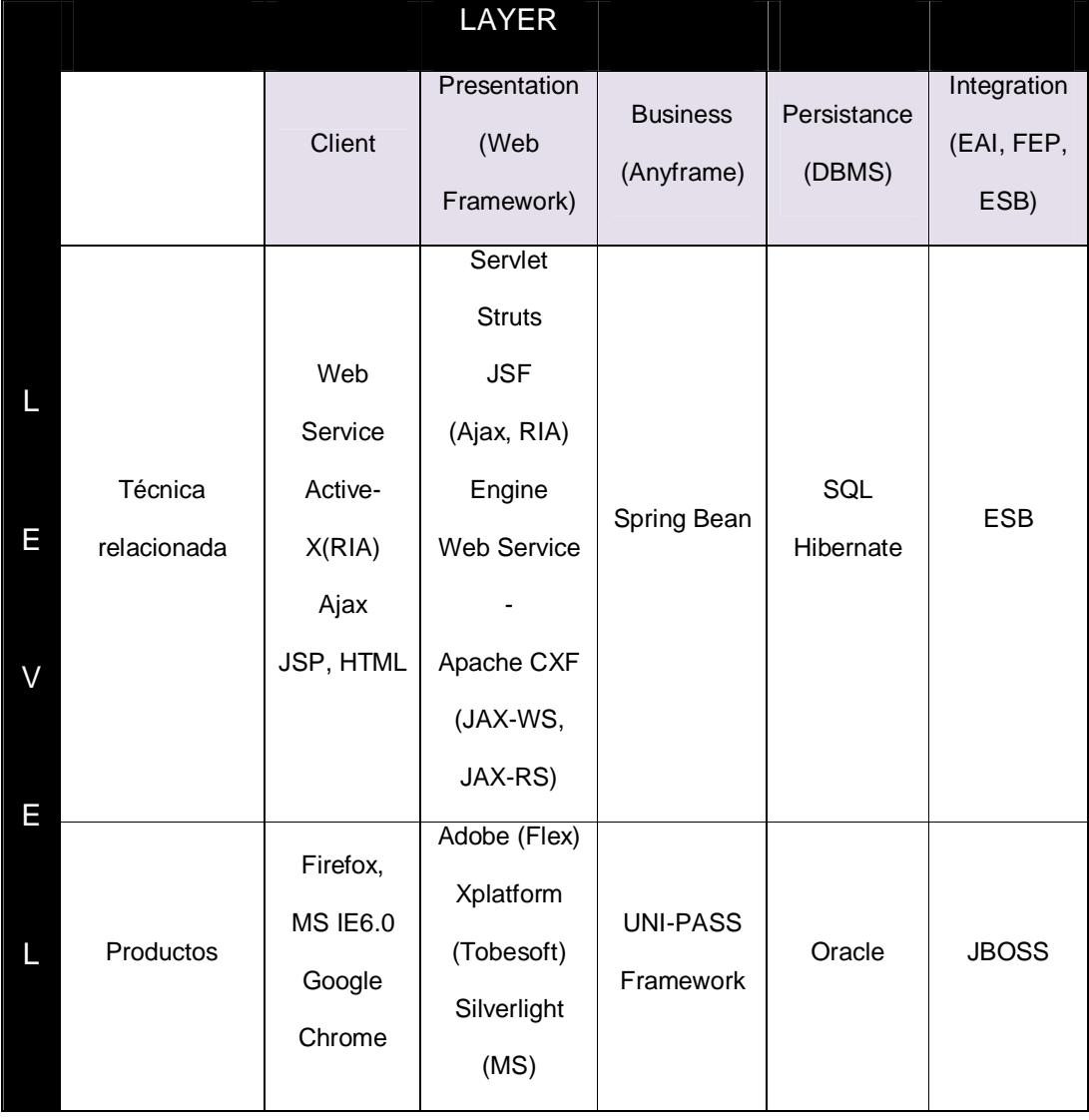

**Tabla 5: Estándares utilizados en la implementación del Sistema**

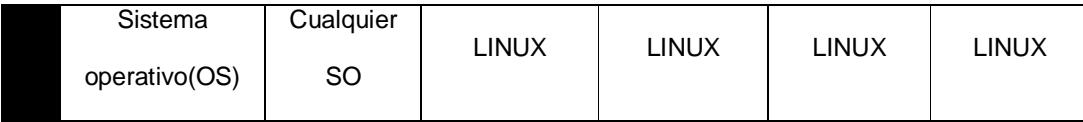

# **Base de Datos**

- 1. Implementación en clúster de la Base de Datos Principal de Producción (Main DB Cluster), previo a la puesta en producción de la primera etapa de este desarrollo; con una configuración óptima que garantice el correcto desempeño del sistema. Este clúster de la Base de Datos Principal de Producción se implementará en 2 servidores. La implementación se la debe realizar con personal certificado en RAC para Oracle.
- 2. Instalación y configuración de todo el software Oracle necesario para la implementación y óptimo funcionamiento de la base de datos de producción en RAC con dos nodos, así como para la base de data warehouse (OLAP) y bases de desarrollo y base de pruebas.
- 3. Análisis y afinamiento de las bases de datos OLTP y OLAP en ambas etapas de la implementación para garantizar un óptimo desempeño.
- 4. Se aplicarán las mejores prácticas de implementación y afinamiento de Oracle RAC y demás actividades necesarias para completar la implementación y garantizar un óptimo rendimiento del RAC.
- 5. Realizar un fortalecimiento (hardening) de las bases de datos utilizando las mejores prácticas de Oracle.

### **Estructura de Red**

Se diseña la Estructura de Red tomando en cuenta las siguientes consideraciones respecto de la CAE y del Ecuador:

a) Para el acceso desde la Internet la CAE solicitará al ISP tener dos últimas millas, las mismas que serán de diferente tecnología y sin únicos puntos de falla, independientes entre sí. A través de este servicio los Operadores de Comercio Exterior y usuarios externos podrán tener la facilidad de interactuar con el nuevo sistema de la CAE, ingresando al ambiente DMZ creado con esta finalidad, en el mismo estarán publicados todos los servicios a los cuales los usuarios externos ingresaran.

- b) En la red también se implementarán dos IPS (Sistema de Prevención de intrusos) en alta disponibilidad y un servidor que dará el servicio de WAF (Firewall para aplicaciones WEB) también en alta disponibilidad.
- c) Para la comunicación de los nodos, se utilizarán switches de capa 3 y capa 4 que conectarán entre sí los servicios internos y externos.
- d) Para la red Intranet, se usarán esquemas redundantes de enlaces entre el backbone principal y la WAN. La capacidad de los enlaces será la necesaria para soportar la tecnología del nuevo sistema y facilitar el tiempo de respuesta de los trámites que se realicen en los diferentes distritos a nivel nacional.
- e) En la red interna, el ingreso a los servidores de aplicaciones y de base de datos estará restringido a través del clúster de firewall interno.
- f) Para el montaje de todos los equipos en los racks la Desarrolladora proveerá de cualquier accesorio que sea necesario.
- g) Dentro de la estructura de red, para los equipos que implementen la alta disponibilidad, la Desarrolladora deberá configurarlos en "cluster", para lo cual deberá de incluir todos los accesorios (cables de fibra o cobre, conectores, transceviers / transceptor, interfaces especiales, etc.) o el software necesarios para conseguir este fin.
- h) La interconexión de todos los servidores con los equipos de red, sea por cobre o fibra óptica correrá por cuenta de la Desarrolladora la cual deberá proveer todos los cables, conectores, transceivers o cualquier otro medio o componente activo o pasivo que sea necesario para realizar la interconexión.

#### **Servidores y Sistema de almacenamiento**

1. Los servidores serán adquiridos con suficientes recursos de procesamiento y con capacidad de ejecutar aplicaciones de 32 bits o de 64 bits. Se duplican y se configuran en "cluster" los servidores de aplicaciones como Portal WAS, ebMS WAS, Internal WAS, Internal WEB, Internal Data Base con el fin de obtener una configuración de alta disponibilidad. Para el Portal Web se implementará un cluster de 3 servidores por cuanto estos darán adicionalmente los servicios para la Ventanilla Única.

- 2. Los equipos del clúster de la Base de Datos Principal de Producción se conectarán al Sistema de Almacenamiento (SAN) implementado por la CAE.
- 3. La Desarrolladora debe garantizar el respectivo soporte técnico para la instalación del Sistema Operativo, drivers y configuraciones de todos los equipos.
- 4. Realizar un fortalecimiento (hardening) del sistema operativo en todos los servidores, para lo cual se usarán las mejores prácticas del fabricante para la marca de dichos equipos.

#### **Sistema de Respaldo (Back Up)**

La Desarrolladora deberá proporcionar el hardware para el Sistema de Respaldo (Back Up) y acogerá el esquema de respaldo que ya implementa la CAE, para toda la información almacenada por los servidores considerados

# **Servidor de Aplicaciones**

Para el servidor de aplicaciones JBoss y Apache http server las suscripciones permitirán disponer del software, actualizaciones y soporte de lo descrito en la Tabla No. 7.

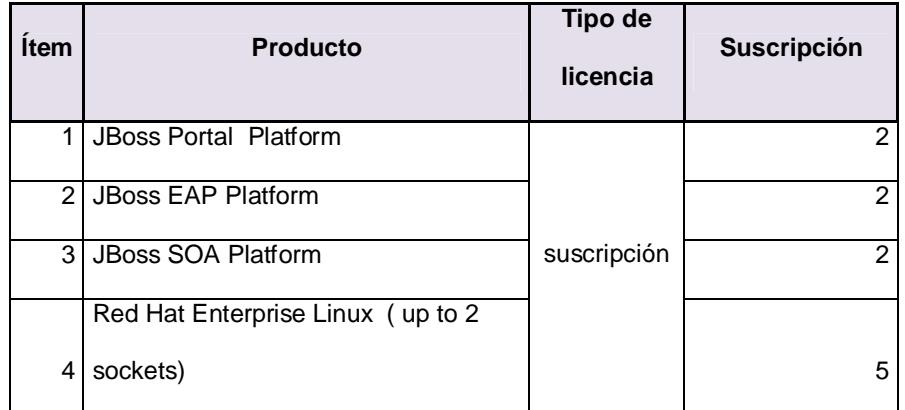

#### **Tabla 6: Servidores de Aplicaciones**

Los modelos MVC (Model View Controller) de arquitectura por capas fueron usados para las aplicaciones Web y Cliente / Servidor de la entidad.

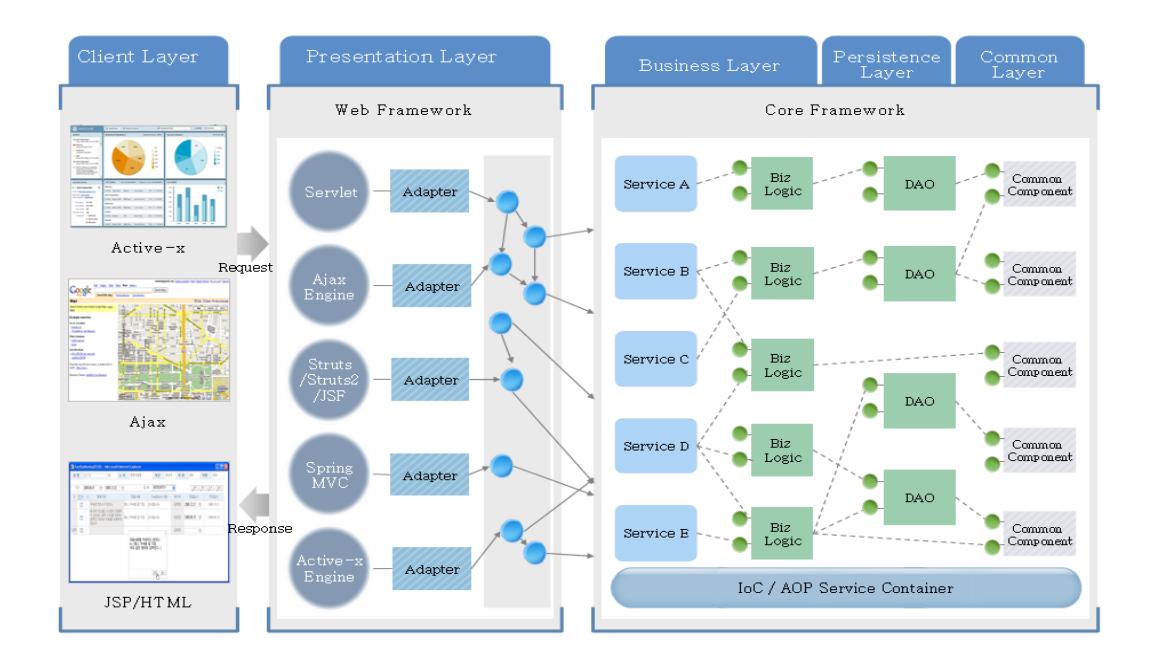

**Figura 2.7 Esquema de Capas**

# **CAPÍTULO 3 PRUEBAS DE LA SOLUCIÓN Y ANÁLISIS DE RESULTADOS.**

## **3.1. MEJORAS QUE SE OBTIENEN CON LA SOLUCIÓN.**

Para que la ejecución de la fase de pruebas sea exitosa, primeramente se llevaron a cabo planes de capacitación y talleres de socialización para los usuarios involucrados.

Se realiza la implementación de forma progresiva, iniciando desde los módulos correspondientes a los procesos de la cadena de valor hasta los módulos de los procesos de apoyo.

Como implementación final el sistema informático denominado Ecuapass del Senae tiene como módulo independiente al **"Sistema**  Legal", el cual a su vez consta de tres sub módulos importantes como gestores de información y para gestión de las áreas jurídicas:

- **Gestión de Reclamos / Recursos:** El objetivo principal es gestionar la administración de los reclamos administrativos o recursos de revisión; según lo define en el Artículo 124 del COPCI [4], donde se define que cualquier persona natural o jurídica puede presentar un escrito indicando el reclamo administrativo o recurso de revisión en contra de los hechos administrativos dictados por funcionarios Directores del Senae.
- **Gestión de Juicios:** El objetivo principal es gestionar la administración de los juicios contenciosos, laborales, civiles, penales o de acciones constitucionales a través del sistema informático. Un juicio es todo proceso judicial mediante el cual toda persona podrá presentar en contra de los actos administrativos dictados por el Director General o los Directores Distritales del Servicio Nacional de Aduana del Ecuador que afectaren directamente sus derechos; así como también pueden ser los procesos penales producto de contrabando, aprehensiones o delito aduanero que presentare la

autoridad aduanera competente en contra del operador de comercio exterior. Artículo 185 del COPCI [4].

 **Gestión de Coactiva:** El objetivo principal es gestionar la administración de los procesos coactivos; según lo define en el Artículo 118 del COPCI [4], donde se define que *"El Senae ejecutará la coactiva para recaudar los valores que se le adeuden por cualquier concepto".*

Otros sub módulos de apoyo para reportes y manejo de agenda de los abogados son:

- **Función de Apoyo Operativo:** Para almacenamiento de trámites históricos y manejo de estadísticas.
- **Tablero de Legal:** Para preguntas frecuentes, preguntas y respuestas y repositorio de archivos.

A continuación se muestran las pantallas del sistema informático Ecuapass, módulo Sistema Legal, donde se muestran las opciones descritas en los párrafos anteriores.

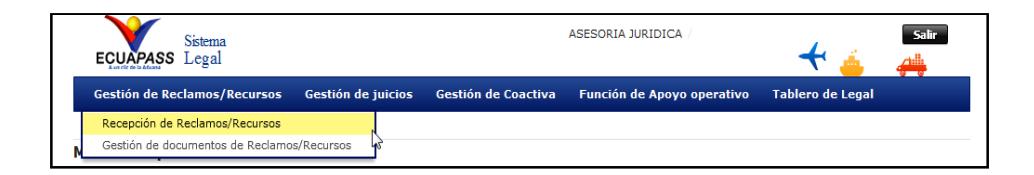

#### **Figura 3.1 Sistema Legal, Menú de Gestión de Reclamos/ Recursos**

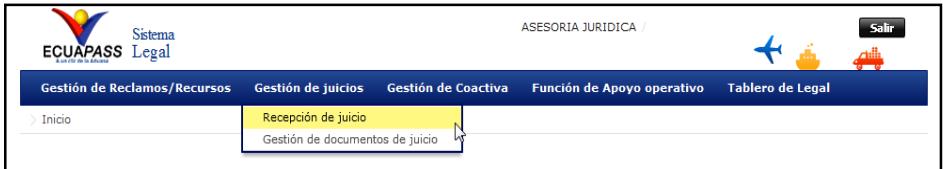

#### **Figura 3.2 Sistema Legal, Menú de Gestión de Juicios**

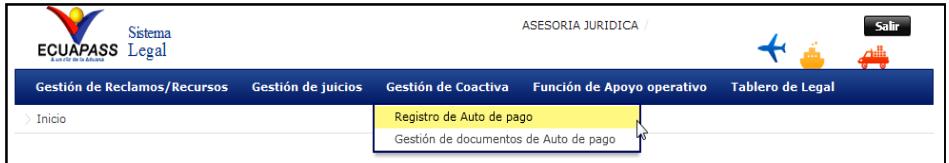

**Figura 3.3 Sistema Legal, Menú de Gestión de Coactiva**

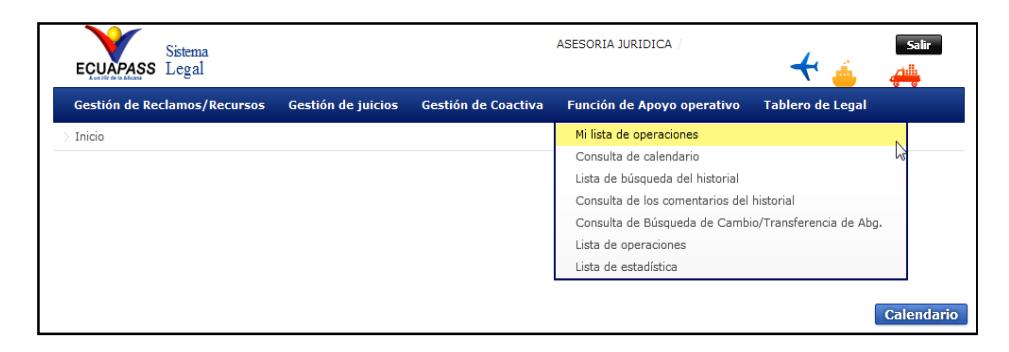

**Figura 3.4 Sistema Legal, Menú de Función de Apoyo Operativo**

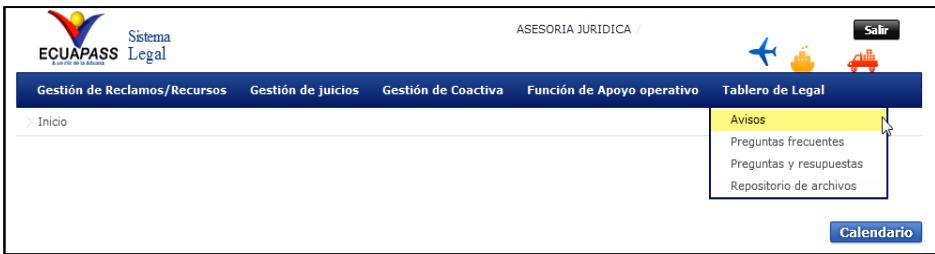

**Figura 3.5 Sistema Legal, Menú de Tablero Legal**

Los pasos para el registro de un juicio procesal se detallan a continuación:

- **1. Fase 1:** Esta fase comprende la recepción de la documentación física como boletas de citaciones, demandas, denuncias y demás documentación enviadas por las entidades judiciales externas como Fiscalía, Corte Nacional de Justicia, Juzgados, etc. El funcionario cuyo cargo es asistente jurídico y cuyo perfil de usuario es "Asistente de Abogacía" tiene esta responsabilidad de recibir la documentación en físico así como también de digitalizarla, registrar los datos en el sistema informático y cargar los archivos digitalizados en formato .pdf.
- **2. Fase 2:** Esta fase comprende la revisión de los datos registrados en el sistema, la revisión de asignación de abogado a cargo de la causa y la confirmación o aprobación del trámite para dar inicio a

su gestión judicial. El funcionario cuyo cargo sea director procesal, director jurídico o asesor jurídico y cuyo perfil de usuario es "Director de Juicios" tiene esta responsabilidad a través del sistema informático.

- **3. Fase 3:** Esta fase comprende la gestión documental, llevar y registrar a través del sistema informático todas las diligencias procesales que conllevan en el proceso del juicio. El funcionario cuyo cargo sea abogado aduanero y cuyo perfil de usuario es "Abogado Aduanero" tiene esta responsabilidad a través del sistema informático. Este rol permitirá registrar las diligencias procesales en cada una de las etapas que puede estar un juicio:
	- Recepción
	- Calificación de la demanda
	- Contestación
	- Prórroga
	- Pruebas
	- Alegato
	- Audiencia
	- Impugnación Casación
	- **Sentencia**

Otros

# **Registro y confirmación de Juicios**

A través de la opción *Gestión de juicios > Recepción de juicio* se muestra la pantalla "*Registro de juicio*".

# **Sección de Consulta:**

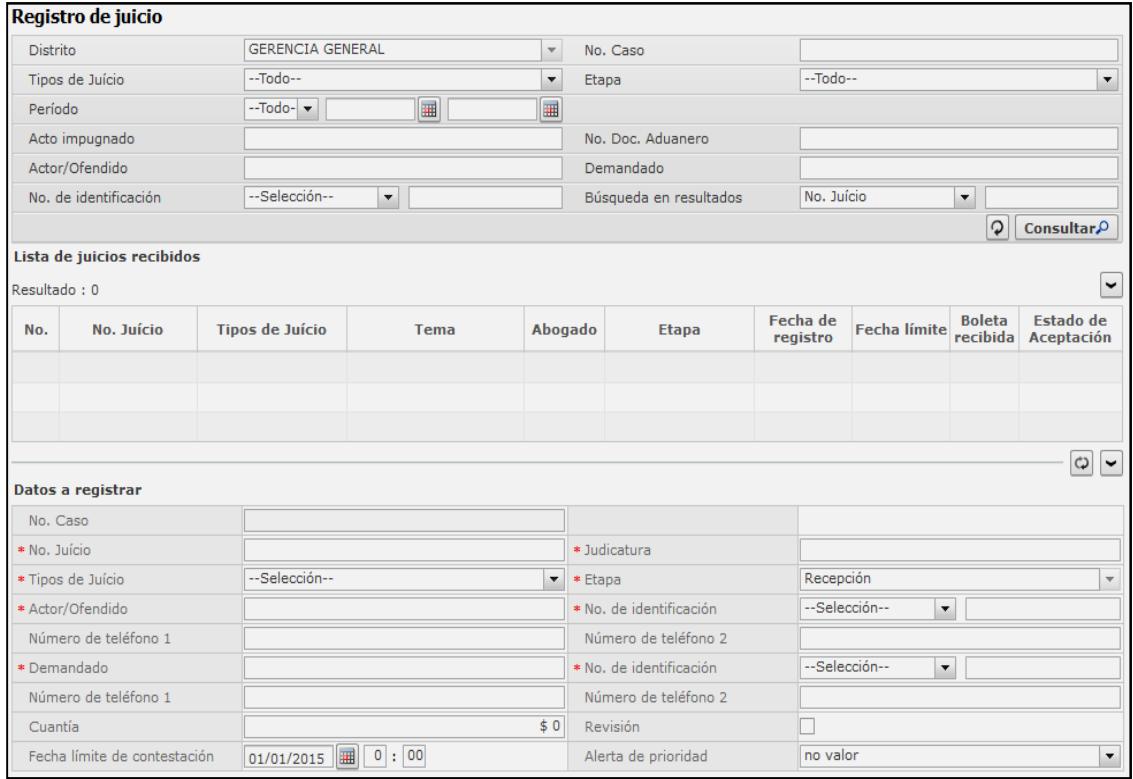

**Figura 3.6 Pantalla de Registro de Juicio – Datos a registrar**

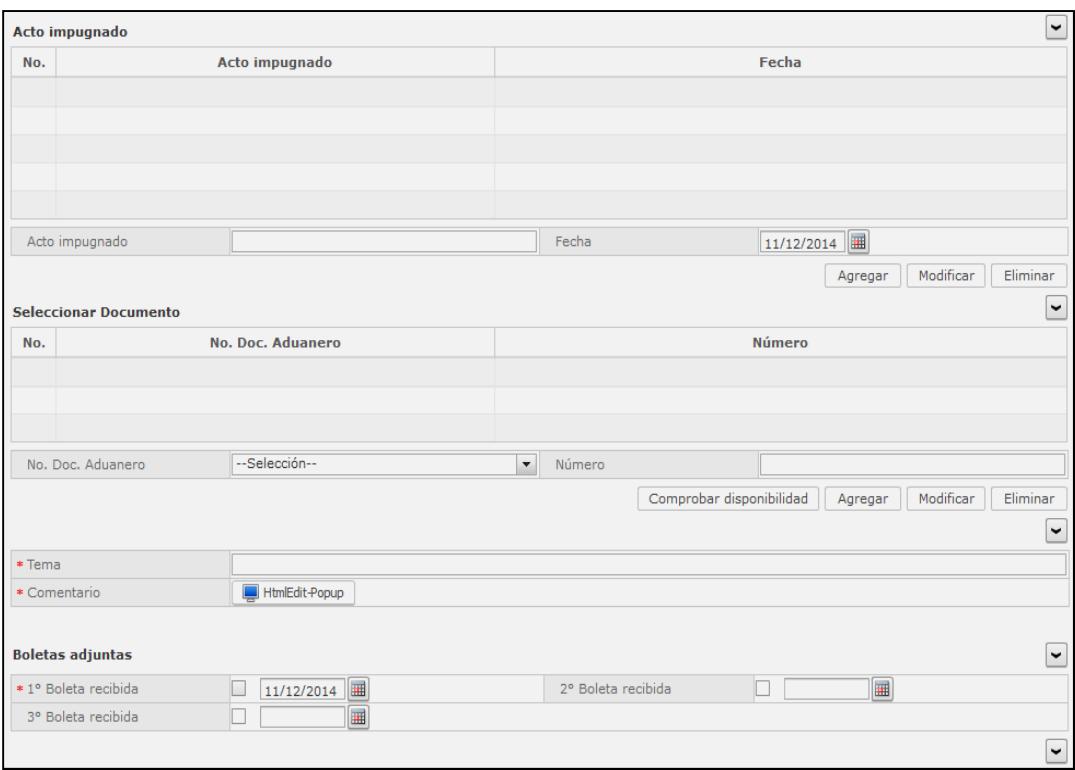

**Figura 3.7 Pantalla de Registro de Juicio–Seleccionar Documentos y Actos** 

#### **impugnados**

| Nombre del archivo       | Tamaño del archivo | Adjuntar archivo    |  |  |
|--------------------------|--------------------|---------------------|--|--|
|                          | KByte              | Descargar<br>Cargar |  |  |
|                          |                    |                     |  |  |
|                          |                    |                     |  |  |
| Tamaño total de archivo: |                    | Eliminar<br>Agregar |  |  |
|                          |                    | Registrar           |  |  |

**Figura 3.8 Pantalla de Registro de Juicio – Carga de archivo**

En la primera sección de la pantalla se pueden realizar búsquedas de juicios ya registrados previamente.

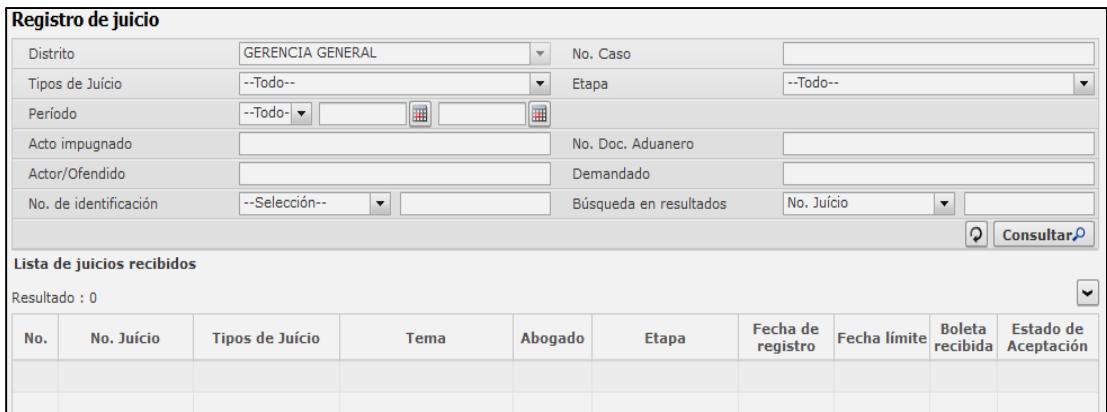

**Figura 3.9 Pantalla de Registro de Juicio – Consultas**

A través de ciertos criterios de búsqueda se puede optimizar la consulta para un óptimo resultado, la información consultada aparecerá en el grid de datos. Los campos de búsqueda son [6]:

- **Distrito:** Por default o por valor predeterminado consta seleccionado el distrito al que pertenece el funcionario.
- **No. Caso:** El número asignado por el sistema al momento de registrar la información.
- **Tipos de Juicio:** El tipo de juicio que se requiere consultar, como:
	- Contencioso Tributario
	- Contencioso Administrativo
	- Laboral
	- Civil
- Acciones Constitucionales
- Penales
- Recusación
- Otros
- **Etapa:** El avance o la etapa en la cual se encuentra el juicio.
- **Período:** El período de fechas sobre el cual se requiere hacer la consulta, ya sea por la fecha actual que se está consultando, por semana, por mes o por año.
- **Acto Impugnado:** El nombre del acto administrativo sobre el cual están impugnando en la presentación del juicio.
- **No. Doc. Aduanero:** Número del documento aduanero que está relacionado al acto administrativo que impugnan a la presentación del juicio.
- **Actor/Ofendido:** RUC o Cédula del actor o del ofendido en el proceso judicial.
- **Demandado:** RUC o Cédula del demandado en el proceso judicial.

| Registro de juicio                                         |                                                  |                        |                                                                       |                                  |                                                                 |              |                      |                     |           |                                 |  |
|------------------------------------------------------------|--------------------------------------------------|------------------------|-----------------------------------------------------------------------|----------------------------------|-----------------------------------------------------------------|--------------|----------------------|---------------------|-----------|---------------------------------|--|
| <b>GERENCIA GENERAL</b><br><b>Distrito</b><br>$\mathbf{v}$ |                                                  |                        | No. Caso                                                              |                                  |                                                                 |              |                      |                     |           |                                 |  |
|                                                            | Tipos de Juício                                  | Contencioso Tributa v  | $-$ Todo $-$                                                          | $\overline{\mathbf{v}}$<br>Etapa |                                                                 |              | $-$ Todo $-$         |                     |           | $\overline{\mathbf{v}}$         |  |
| E<br>$-$ Todo- $\blacktriangledown$<br>Período             |                                                  |                        | Ħ                                                                     |                                  |                                                                 |              |                      |                     |           |                                 |  |
|                                                            | Acto impugnado                                   |                        |                                                                       |                                  | No. Doc. Aduanero                                               |              |                      |                     |           |                                 |  |
|                                                            | Actor/Ofendido                                   |                        |                                                                       |                                  | Demandado                                                       |              |                      |                     |           |                                 |  |
|                                                            | No. de identificación                            | --Selección--          | $\overline{\mathbf{v}}$                                               |                                  | No. Juício<br>Búsqueda en resultados<br>$\overline{\mathbf{v}}$ |              |                      |                     |           |                                 |  |
|                                                            |                                                  |                        |                                                                       |                                  |                                                                 |              |                      | $\circ$             |           | <b>Consultar</b>                |  |
|                                                            | Lista de juicios recibidos<br>٧<br>Resultado: 29 |                        |                                                                       |                                  |                                                                 |              |                      | <b>Bole Estado</b>  |           |                                 |  |
| No.                                                        | No. Juício                                       | <b>Tipos de Juício</b> | Tema                                                                  |                                  | Abogado                                                         | <b>Etapa</b> | Fecha de<br>registro | <b>Fecha límite</b> | ta        | de<br>reci Acepta               |  |
| 11                                                         | 09501-2012-0119                                  |                        | Contencioso Tributari CITACION A DIRECTORA NACIONAL JURI DESCOBAR     |                                  |                                                                 | Recepción    | 21/Ene/201           | 15/Feb/2013         | bida<br>з | ción<br>$\frac{C}{C}$           |  |
| 12                                                         | 17504-2012-0131                                  |                        | Contencioso Tributari CITACIÓN A DIRECTOR GENERAL SENAE EJURADO       |                                  |                                                                 | Recepción    | 21/Ene/201           | 15/Feb/2013 3       |           | No ace <sub>l</sub>             |  |
| 13                                                         | 09504-2012-0042                                  |                        | Contencioso Tributari OF 0020 DEL T.DISTRITAL FISCAL NO.2 E MBASTIDAS |                                  |                                                                 | Recepción    | 17/Ene/201           | 21/Ene/2013 1       |           | No ace                          |  |
| 14                                                         | 0105-2012-S4                                     |                        | Contencioso Tributari CITACIÓN A DIRECTORA NACIONAL JURI EJURADO      |                                  |                                                                 | Recepción    | 07/Ene/201           | 11/Feb/2013 3       |           | No ace <sub>l</sub>             |  |
| 15                                                         | 09504-2012-0112                                  |                        | Contencioso Tributari CITACIÓN A DIRECTOR GENERAL DEL SE MBASTIDAS    |                                  |                                                                 | Recepción    | 03/Ene/201           | 29/Ene/2013 3       |           | No ace $\vert \mathbf{v} \vert$ |  |

**Figura 3.10 Pantalla de Registro de Juicio – Resultado de Consultas**

# **Sección de Registro de información:**

Para el registro de la información, se llenan los campos requeridos

en las correspondientes secciones de datos.

# Sección **[Datos a registrar]**

| Datos a registrar            |                                                     |                         |                                           |  |  |  |  |
|------------------------------|-----------------------------------------------------|-------------------------|-------------------------------------------|--|--|--|--|
| No. Caso                     |                                                     |                         |                                           |  |  |  |  |
| * No. Juício                 |                                                     | $*$ Judicatura          |                                           |  |  |  |  |
| * Tipos de Juício            | --Selección--<br>$\overline{\phantom{a}}$           | * Etapa                 | Recepción<br>$\overline{\phantom{a}}$     |  |  |  |  |
| * Actor/Ofendido             |                                                     | * No. de identificación | --Selección--<br>$\cdot$                  |  |  |  |  |
| Número de teléfono 1         |                                                     | Número de teléfono 2    |                                           |  |  |  |  |
| * Demandado                  |                                                     | * No. de identificación | --Selección--<br>$\overline{\phantom{a}}$ |  |  |  |  |
| Número de teléfono 1         |                                                     | Número de teléfono 2    |                                           |  |  |  |  |
| Cuantía                      | \$0                                                 | Revisión                |                                           |  |  |  |  |
| Fecha límite de contestación | $01/01/2015$ $\boxed{1}$ $\boxed{0}$ : $\boxed{00}$ | Alerta de prioridad     | no valor<br>$\overline{\phantom{a}}$      |  |  |  |  |

**Figura 3.11 Pantalla de Registro de Juicio – Campos a registrar**

- **No. Caso:** Campo deshabilitado el cual representa el número secuencial asignado automáticamente por el sistema al momento de registrar la información.
- **No. Juicio:** Es el número de juicio correspondiente dispuesto por la autoridad judicial externa competente.
- **Judicatura:** Nombre de la judicatura.
- **Tipos de Juicio:** Se muestra la lista desplegable para seleccionar el tipo de juicio que corresponda de acuerdo a lo presentado por el OCE o lo presentado por los funcionarios del Senae:
	- Contencioso Tributario
		- Pago indebido
		- Impugnación
		- Acción Directa
		- Excepciones
	- Contencioso Administrativo
	- Laboral
	- Civil
		- Ordinario
		- Verbal Sumario
		- Ejecutivo
- Excepciones
- Acciones Constitucionales
	- Medida Cautelar
	- Acción de Protección
	- Habeas Data
	- Acción Extraordinaria
	- Otros
- Penales
- Recusación
- Otros
- **Etapa:** Para la fase del registro inicial, este campo aparece con el estado "Recepción", como valor predeterminado.
- **No. de identificación:** Digite el número de identificación del actor o del ofendido de acuerdo al tipo de identificación seleccionado de la lista desplegable que se muestra:
	- Ruc
	- Cédula de Identidad
	- Catastro
	- Pasaporte
	- Otros
- **Actor/Ofendido:** A fin de no duplicar la información, evite ingresar el nombre del actor o del ofendido, ya que este es

visualizado y llenado automáticamente después de haber digitado el número de identificación.

- **Número de Teléfono 1:** Se digita el número telefónico principal del actor o del ofendido.
- **Número de Teléfono 2:** Se digita el número telefónico principal del actor o del ofendido.
- **No. de identificación:** Digite el número de identificación del demandado de acuerdo al tipo de identificación seleccionado de la lista desplegable que se muestra:
	- $\bullet$  Ruc
	- Cédula de Identidad
	- Catastro
	- Pasaporte
	- Otros
- **Demandado:** A fin de no duplicar la información, evite ingresar el nombre del demandado, ya que este es visualizado y llenado automáticamente después de haber digitado el número de identificación.
- **Número de Teléfono 1:** Se digita el número telefónico principal del demandado.
- **Número de Teléfono 2:** Se digita el número telefónico principal del demandado.
- **Cuantía:** Se registra el valor de cuantía si el proceso judicial amerita.
- **Fecha límite de contestación:** Registre la fecha límite de dar contestación al trámite, se recomienda que se registre cinco días antes de la fecha límite de contestar la tercer boleta recibida del trámite. Como valor predeterminado consta 15 días laborables posteriores a la fecha de registro del juicio.
- **Alerta de prioridad:** Seleccione de la lista desplegable el tipo de prioridad. Como valor predeterminado consta "no valor".
	- Urgente (4 notificaciones/dia)
	- Importante (2 notificaciones/dia)
	- Precaución (1 notificaciones/dia)
	- No valor

# Sección **[Acto impugnado]**

|     | Acto impugnado      |                     |  |       |  | $\check{}$  |           |          |
|-----|---------------------|---------------------|--|-------|--|-------------|-----------|----------|
| No. |                     | Acto impugnado      |  |       |  | Fecha       |           |          |
| 1   | SENAE-DDZP-2014-777 |                     |  |       |  | 14/Feb/2014 |           |          |
|     |                     |                     |  |       |  |             |           |          |
|     |                     |                     |  |       |  |             |           |          |
|     |                     |                     |  |       |  |             |           |          |
|     |                     |                     |  |       |  |             |           |          |
|     | Acto impugnado      | SENAE-DDZP-2014-777 |  | Fecha |  | 14/02/2014  |           |          |
|     |                     |                     |  |       |  | Agregar     | Modificar | Eliminar |

**Figura 3.12 Pantalla de Registro de Juicio – Acto Impugnado**

En esta sección se pueden ingresar los actos impugnados (documentos aduaneros o actos administrativos) que dieron lugar a que se origine un proceso judicial.

- **Acto impugnado:** Se registra el nombre del acto impugnado, por lo general todos los actos administrativos poseen un nombre referencial.
- **Fecha:**Se registre la fecha del acto impugnado que requiere grabar. Corresponde al No. de la DAI o del refrendo de importación.

#### Sección **[Seleccionar Documento]**

|                                            | <b>Seleccionar Documento</b>             |                                          |                         |                   | ↩                                                            |  |  |
|--------------------------------------------|------------------------------------------|------------------------------------------|-------------------------|-------------------|--------------------------------------------------------------|--|--|
| No.                                        |                                          | No. Doc. Aduanero                        |                         |                   | <b>Número</b>                                                |  |  |
|                                            |                                          | No gestión de declaración de importación |                         | 01920131000388630 |                                                              |  |  |
| $\overline{2}$                             |                                          | No gestión de declaración de importación |                         | 01920131000402502 |                                                              |  |  |
| 3                                          | No gestión de declaración de importación |                                          | 01920131000418575       |                   |                                                              |  |  |
| Carga de importación (Aéreo/Marítimo)<br>4 |                                          |                                          | CEC2013CNIU511890620000 |                   |                                                              |  |  |
| 5                                          |                                          | Consultar la informacion de liquidacion. | 31079022                |                   |                                                              |  |  |
|                                            | No. Doc. Aduanero                        | --Selección--                            | $\overline{\mathbf{v}}$ | Número            |                                                              |  |  |
|                                            |                                          |                                          |                         |                   | Eliminar<br>Comprobar disponibilidad<br>Modificar<br>Agregar |  |  |

**Figura 3.13 Pantalla de Registro de Juicio – Documento aduanero**

En esta sección se pueden ingresar los documentos aduaneros o actos administrativos que dieron lugar a que se origine un proceso judicial.

- **No. Doc. Aduanero:** Se selecciona de la lista desplegable el tipo de documento aduanero que corresponda, dependiendo de la información que se disponga en el juicio presentado.
	- **No gestión de declaración de importación:** Corresponde al No. de la DAI o del refrendo de importación.
	- **No gestión de declaración de exportación:** Corresponde al No. de la DAE o del refrendo de exportación.
	- **Carga de importación (Aéreo y Marítimo):** Corresponde al No. de manifiesto aéreo o marítimo de importación.
	- **Carga de importación (Terrestre):** Corresponde al No. de manifiesto terrestre de importación.
	- **Carga de exportación (Aéreo y Marítimo):** Corresponde al No. de manifiesto aéreo o marítimo de exportación.
	- **Carga de exportación (Terrestre):** Corresponde al No. de manifiesto terrestre de exportación.
	- **Consulta Integral de Manifiestos (Marítimos y Aéreo).**
	- **Consulta de Contenedores.**
	- **Consulta Integral de Manifiestos (Terrestre).**
- **Consulta de Información de Detalles de MCI.**
- **Consulta de Información de Detalles de DTAI.**
- **Aprobación de solicitud de abandono expreso.**
- **Consulta y registro de donación.**
- **Registro de resultado de subasta.**
- **Registro de resultado de destrucción.**
- **Consulta de CAMV/RAMV por DAI.**
- **Consulta de detalle de la DAS.**
- **Consultar la información de liquidación.**
- **Consulta de estado de declaración.**
- **Control posterior.**
- **Consulta de estado de garantía**
- **Otros.**
- **Número:** Número del documento aduanero seleccionado. El número que se registre debe pertenecer al OCE que figure como actor/ofendido o demandado registrado en el proceso judicial. Para todos los tipos de documentos, se debe digitar sin guiones, únicamente los caracteres alfanuméricos.

Se realiza la validación del número de documento de manera automática, verificando si el documento existe y si pertenece al OCE registrado, si la información es errónea, el sistema informático no permite el registro del documento. Se pueden añadir varios documentos a la vez, según la infomación que conste en los documentos físicos presentados para la demanda.

# Sección **[Boletas adjuntas]**

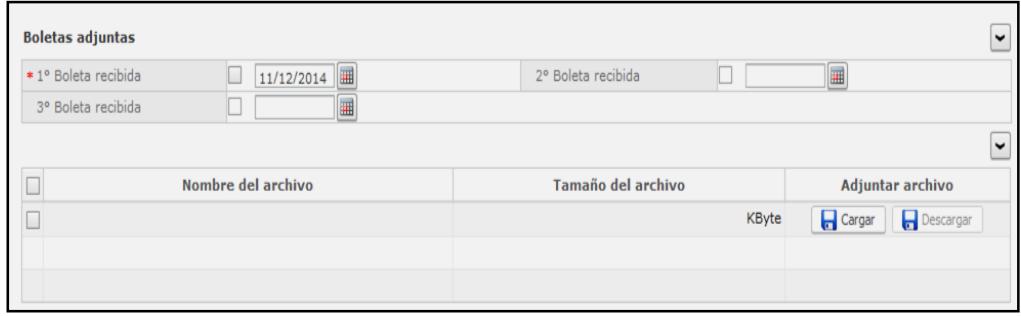

**Figura 3.14 Pantalla de Registro de Juicio – Registro de Boletas**

En esta sección es para el registro de cada boleta que presente el actor del juicio que dá lugar a que se origine el proceso judicial. Esta sección también es para cargar los documentos digitalizados de dicha boleta la cual es producto de la presentación del juicio interpuesto por el OCE.
| Nombre del archivo                                       | Tamaño del archivo | Adjuntar archivo           |
|----------------------------------------------------------|--------------------|----------------------------|
| 1ER BOLETA CORTE CONSTITUCIONAL JUICIO N. CCGYE-789-2014 | 68.81 KByte        | Descargar<br><b>Cargar</b> |
| ESCRITO JUICIO N. CCGYE-789-2014.pdf                     | 68.81 KByte        | Descargar<br><b>Cargar</b> |
|                                                          |                    |                            |
| Tamaño total de archivo : 137.61 KByte                   |                    | Eliminar<br>Agregar        |
|                                                          |                    | Registrar                  |

**Figura 3.15 Pantalla de Registro de Juicio – Cargar Boletas**

Con el pasar del tiempo llegará la 2da. y 3er. Boleta, las cuales también deben ser ingresadas en el sistema legal y también se procede a cargar los documentos digitalizados de dichas boletas.

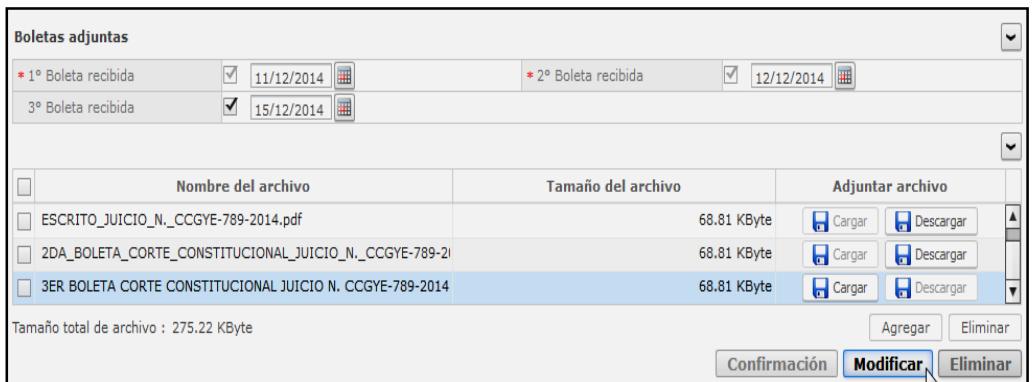

**Figura 3.16 Pantalla de Registro de Juicio – Cargar Archivos**

**Sección Cambio de Abogado y Confirmación de Casos Judiciales:**

El sistema legal asigna aleatoriamente el abogado responsable de la causa legal, sin embargo queda a potestad del director jurídico si acepta esta designación de abogado o decide cambiarlo.

Para proceder al cambio de abogado, al dar doble clic en el registro del caso seleccionado, se visualizan sus datos correspondientes en las secciones "Datos a registrar" y demás secciones de la pantalla si hubiere información registrada.

| No.          | No. Juício                   | <b>Tipos de Juício</b>                                       | Tema                                | Abogado                 | <b>Etapa</b> | Fecha de<br>registro | Fecha<br>límite      | <b>Boleta</b><br>recibi<br>da | Estado de<br><b>Aceptación</b> |
|--------------|------------------------------|--------------------------------------------------------------|-------------------------------------|-------------------------|--------------|----------------------|----------------------|-------------------------------|--------------------------------|
| 1            | 01501-2014-0025              | Contencioso Tributario - Impugnac AB.CAMPOS/01501-2 AVERGARA |                                     |                         | Recepción    |                      | 28/Abr/2 22/May/2 3  |                               | No aceptar                     |
|              |                              |                                                              |                                     |                         |              |                      |                      |                               |                                |
|              |                              |                                                              |                                     |                         |              |                      |                      |                               |                                |
|              |                              |                                                              |                                     |                         |              |                      |                      |                               |                                |
|              |                              |                                                              |                                     |                         |              |                      |                      |                               |                                |
|              |                              |                                                              |                                     |                         |              |                      |                      |                               | $\circ$ $\sim$                 |
|              | Datos a registrar            |                                                              |                                     |                         |              |                      |                      |                               |                                |
| No. Caso     |                              | 2014028J10176                                                |                                     |                         |              |                      |                      |                               |                                |
| * No. Juício |                              | 01501-2014-0025                                              |                                     | * Judicatura            |              | <b>CUENCA</b>        |                      |                               |                                |
|              | * Tipos de Juício            | Contencioso Tributa                                          | Impugnación<br>$\blacktriangledown$ | * Etapa                 |              | Recepción            |                      |                               | $\overline{\mathbf{v}}$        |
|              | * Actor/Ofendido             | IMPORTGLOBAL CIA, LTDA,                                      |                                     | * No. de identificación |              | <b>RUC</b>           | ۰                    |                               | 0190382818001                  |
|              | Número de teléfono 1         |                                                              |                                     | Número de teléfono 2    |              |                      |                      |                               |                                |
|              | * Demandado                  | SERVICIO NACIONAL DE ADUANA DEL ECUADO                       |                                     | * No. de identificación |              | <b>RUC</b>           | $\blacktriangledown$ |                               | 0968583290001                  |
|              | Número de teléfono 1         |                                                              |                                     | Número de teléfono 2    |              |                      |                      |                               |                                |
| Cuantía      |                              |                                                              | \$0                                 | Revisión                |              |                      |                      |                               |                                |
|              | Fecha límite de contestación | $22/05/2014$ 0 : 00                                          |                                     | Alerta de prioridad     |              | no valor             |                      |                               | $\overline{\phantom{a}}$       |
|              | * Abg. encargado             | <b>AVERGARA</b>                                              |                                     | Cambiar abogado         |              |                      |                      |                               |                                |

**Figura 3.17 Opción Cambiar Abogado**

Para cambiar de abogado asignado a otro abogado, por decisión que el Director o Asesor Jurídico lo considere pertinente, se debe dar clic en el botón *"Cambiar abogado"*, que se encuentra en la sección "Datos a registrar", luego de esto se muestra la siguiente pantalla:

| No. Caso             |              |                   | 2014028110176<br>AB.CAMPOS/01501-2014-0025-IMPORTGL<br>Tema                                                     |              |                |                      |                |                |                |                |                |                        |                        |
|----------------------|--------------|-------------------|----------------------------------------------------------------------------------------------------|--------------|----------------|----------------------|----------------|----------------|----------------|----------------|----------------|------------------------|------------------------|
| Abogado actual       |              |                   | <b>VERGARA CASTRO ANA MARIA</b>                                                                                 |              |                |                      |                |                |                |                |                |                        |                        |
| Abogado nuevo        |              |                   |                                                                                                    |              |                |                      |                |                |                |                |                |                        | Consultar <sup>Q</sup> |
| List: 9 items        |              |                   |                                                                                                    |              |                |                      |                |                |                |                |                |                        |                        |
| Nombre del           |              |                   |                                                                                                    |              | Juício         |                      |                |                |                |                |                | <b>Reclamo/Recurso</b> |                        |
| abogado              | <b>Total</b> | <b>Tributario</b> | <b>Administr</b><br>ativo                                                                                       | Labor<br>al  | Civil          | Constitu<br>cionales | <b>Penales</b> | recusa.<br>    | Otro.          | <b>Re</b>      | Recu<br>rso    | Expedi<br>entes        | <b>Otros</b>           |
| <b>VERGARA CAST</b>  | 39           | 14                | $\mathbf{0}$                                                                                                    | $\mathbf{0}$ | $\overline{0}$ | $\mathbf{1}$         | 24             | $\overline{0}$ | 0              | $\mathbf{0}$   | 0              | $\overline{0}$         | 0                      |
| <b>BEJARANO MAC</b>  | 44           | 14                | $\mathbf{0}$                                                                                                    | $\mathbf{0}$ | $\mathbf{0}$   | $\mathbf{1}$         | 29             | $\mathbf{0}$   | $\overline{0}$ | $\mathbf{0}$   | $\mathbf{0}$   | $\mathbf{0}$           | $\mathbf{0}$           |
| SANCHEZ PICO         | 50           | 9                 | $\mathbf{0}$                                                                                                    | $\mathbf{0}$ | $\mathbf{0}$   | $\overline{2}$       | 38             | $\mathbf{1}$   | $\mathbf{0}$   | $\mathbf{0}$   | $\mathbf{0}$   | $\mathbf{0}$           | $\mathbf{0}$           |
| SUESCUN CUEV         | 55           | 18                | $\mathbf{0}$                                                                                                    | $\mathbf{0}$ | $\mathbf{0}$   | $\overline{2}$       | 35             | $\overline{0}$ | $\mathbf{0}$   | $\mathbf{0}$   | $\overline{0}$ | $\overline{0}$         | $\mathbf{0}$           |
| <b>CORNEJO CRES</b>  | 57           | 10                | $\mathbf{0}$                                                                                                    | $\mathbf{0}$ | $\overline{0}$ | $\mathbf{1}$         | 46             | $\overline{0}$ | $\overline{0}$ | $\overline{0}$ | $\mathbf{0}$   | $\overline{0}$         | $\mathbf{0}$           |
| Abogado seleccionado |              |                   | SUESCUN CUEVA ALEXANDER VINICIO                                                                                 |              |                |                      |                |                |                |                |                |                        |                        |
| Motivo del cambio    |              |                   | CAMBIO AL AB, SUESCUN DURANTE EL PERIODO DE COMISION DE SERVICIOS AL COMEX DEL AB, VERGARA<br>CASTRO ANA MARIA. |              |                |                      |                |                |                |                |                |                        |                        |

**Figura 3.18 Opción Seleccionar Abogado a cambiar**

En la parte superior de la pantalla se pueden visualizar los siguientes campos:

- **No. Caso**
- **Tema**
- **Abogado actual**

Se muestra además un cuadro con el total de casos asignados por cada abogado para la gestión de Juicios. Se debe seleccionar el nuevo abogado para el caso a gestionar y escribir el motivo del cambio a realizar. Para que el cambio se ejecute, se debe dar clic en el botón *"Registrar".*

Finalmente para que el cambio se ejecute, se muestra un mensaje de confirmación.

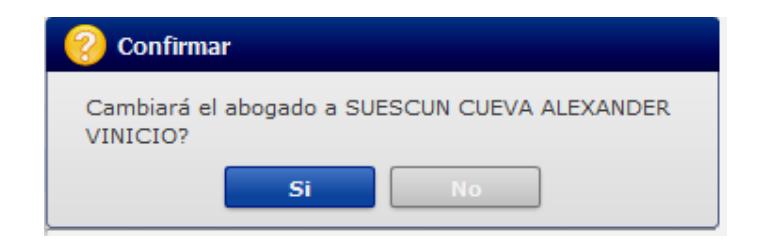

**Figura 3.19 Opción Confirmar cambio de Abogado**

La acción de "Registrar el Cambio de Abogado" se habilita únicamente cuando el caso aún está pendiente de confirmar; es decir cuando el caso aún no ha sido gestionado por el abogado asignado inicialmente.

Posterior al cambio de abogado en caso de haberlo hecho, es necesario confirmar el caso registrado, a partir de esto el trámite queda listo para el registro de las diligencias procesales o documentos del juicio.

#### **Registro de Documentos de Juicios**

A través de la opción *Gestión de juicios > Registro de Documentos de Juicio* se muestra la pantalla "*Registro de documentos de juicio*".

#### **Sección Gestión de documentos de Juicios:**

Esta es la sección desde donde el abogado aduanero debe trabajar para el registro de las etapas o diligencias procesales. Al dar doble clic sobre el registro en el cual se requiera trabajar se despliega la pantalla con la información correspondiente.

Si en la fase de registro del juicio, se ingresó el acto impugnado o se relacionó algún documento aduanero, estos también se visualizan para consulta. Por ejemplo, si se desea consultar la declaración aduanera registrada, se debe dar clic en el número de declaración e inmediatamente se muestra la información correspondiente a la declaración que reposa en el módulo de despacho. Se puede consultar además el tema y comentario registrado en la fase inicial.

Los archivos cargados en la fase de registro por la asistente de abogacía también pueden ser visualizados; para esto, primeramente los archivos deben ser descargados y guardados al computador, posteriormente pueden ser abiertos para consulta y revisión.

Se procede a dar clic en el botón del archivo que se desee visualizar.

#### Sección **[Lista de documentos relacionados]**

En esta sección el abogado aduanero debe alimentar toda la información correspondiente al caso administrativo o jurídico que está sustanciando. Inicialmente la pantalla aparece en blanco y conforme se registren los documentos el contenedor de datos va a mostrar la información. Esta sección contiene además las pestañas **"[Enviar Doc.]"** y **"[Doc. recibido]"**. Los documentos son básicamente las etapas procesales por las que está cursando un caso administrativo o jurídico.

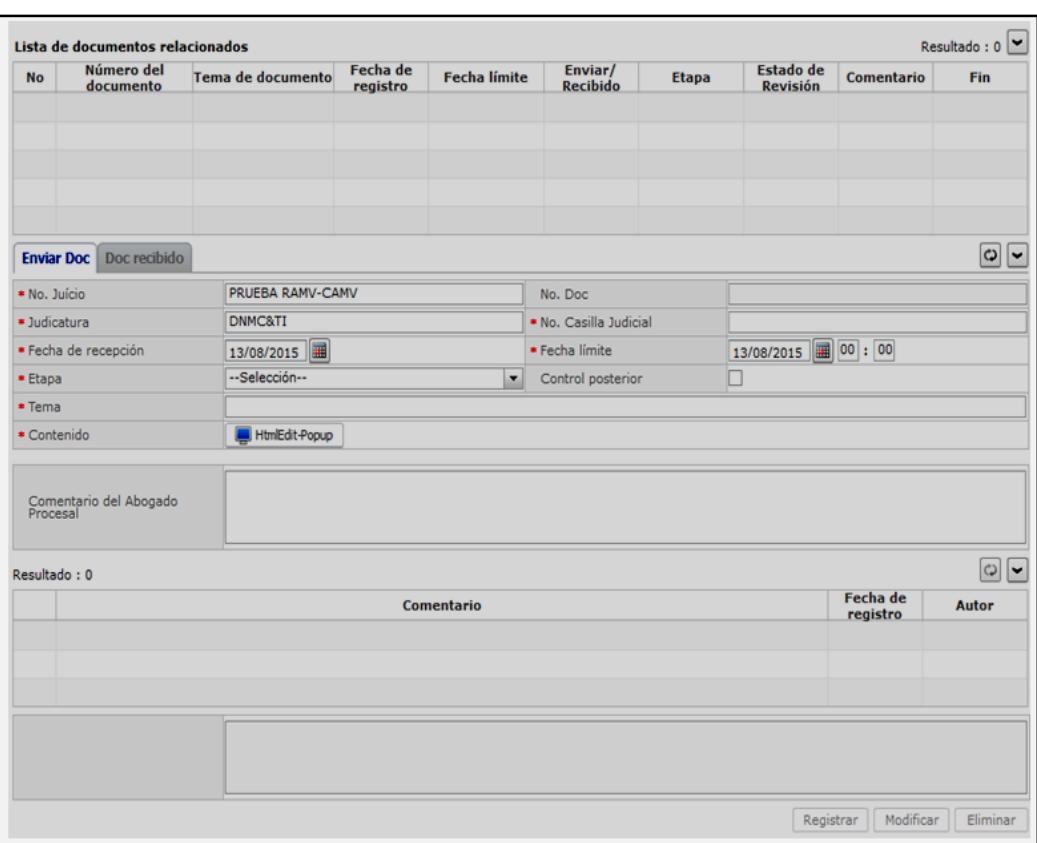

**Figura 3.20 Opción para registro de documentos de Juicios**

## Pestaña **[Enviar Doc.]**

En esta pestaña se registra la información correspondiente a los documentos que el abogado gestiona durante el proceso administrativo o judicial. Los documentos que se registran desde esta pestaña siempre van a requerir de la aprobación del jefe inmediato o

director de área, para lo cual también se los debe aprobar desde esta opción.

Se procede entonces al registro del documento del caso administrativo o judicial.

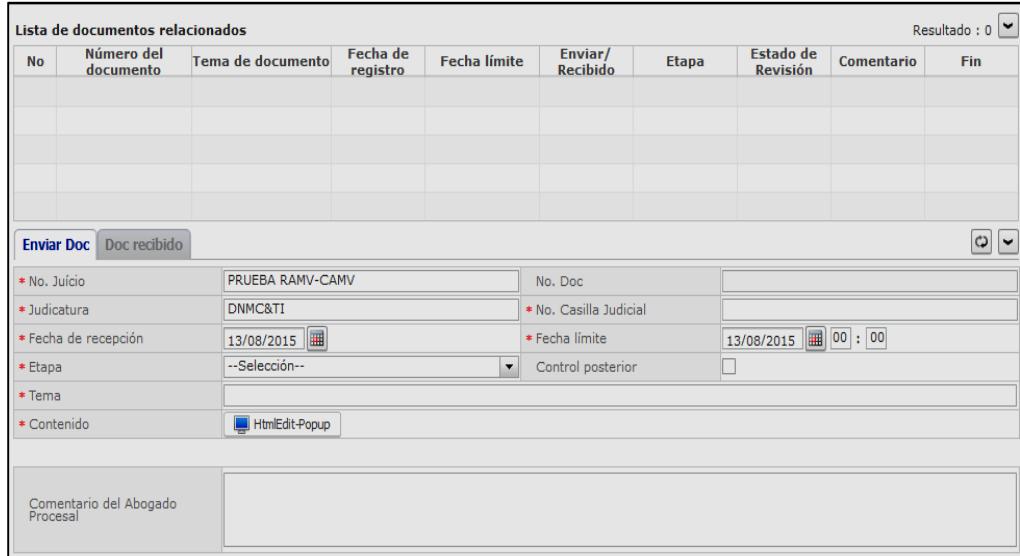

**Figura 3.21 Opción Enviar documentos de juicios**

- **No. Juicio:** Muestra por defecto el Nro. de Juicio con el cual se registró el caso Ecuapass, es decir el número del juicio dado por la entidad jurídica externa.
- **No.Doc:** Es el número del documento que se va a crear, su estructura es similar al número de caso añadiendo al final

cuatro dígitos que son los secuenciales del documento creado para ese caso. Ejemplo: "2015028J100070001", "2015028J100070002", "2015028J100070003", etc., conforme se ingresen los documentos van aumentando los secuenciales.

- **Judicatura:** Muestra por defecto el nombre de la judicatura regsitrada al caso Ecuapass.
- **No. Casilla Judicial:** Número de casilla judicial del solicitante a la cual se puede enviar las notificaciones de providencias, resoluciones y demás documentos correspondientes a las diligencias del caso.
- **Fecha de recepción:** Fecha de emisión del documento.
- **Fecha límite:** Fecha y hora de término del documento.
- **Etapa:** Son las direfentes etapas en las cuales puede estar un juicio:
	- Recepción
	- Calificación de la demanda
	- Contestación
	- Prórroga
	- Pruebas
	- Alegato
	- Audiencia
	- Impugnación Casación
- Sentencia
- Otros
- **Tema:** Tema del documento.
- **Contenido:** Contenido del documento.
- **Comentario del Abogado Procesal:** Resumen del abogado encargado.

#### Pestaña [**Doc. recibido**]

En esta pestaña se registra la información correspondiente a los documentos que el abogado recibe por parte del solicitante, demandante o coactivado durante el proceso administrativo (Reclamo/Recurso) o judicial (Juicio Procesal o Juicio Coactivo).

Los campos a llenar en esta pestaña son los mismos que se detallaron en la pestaña [Enviar Doc.].

| <b>No</b>      | Número del<br>documento           | <b>Tema de documento</b>                                                      | Fecha de<br>registro | <b>Fecha límite</b>      | Enviar/<br><b>Recibido</b> | <b>Etapa</b> | <b>Estado de</b><br><b>Revisión</b> | Comentario | <b>Fin</b>         |
|----------------|-----------------------------------|-------------------------------------------------------------------------------|----------------------|--------------------------|----------------------------|--------------|-------------------------------------|------------|--------------------|
| 1              |                                   | 2014136J100180002 ACTOR PRESENTA PR                                           | 13/Ago/2015          | 13/Ago/2015 05:0         | Recibido                   | Pruebas      | No crresponde                       | <b>NO</b>  |                    |
| $\overline{2}$ |                                   | 2014136J100180001 PRV, DE CONTESTACI                                          | 13/Ago/2015          | 13/Ago/2015 03:2         | Enviar                     | Contestación | En Aceptar                          | <b>NO</b>  | Fin                |
|                |                                   |                                                                               |                      |                          |                            |              |                                     |            |                    |
|                |                                   |                                                                               |                      |                          |                            |              |                                     |            |                    |
|                | Doc recibido<br><b>Enviar Doc</b> |                                                                               |                      |                          |                            |              |                                     |            | $\mathbf{c}$<br>∣⊷ |
|                | * No. Juício                      | PRUEBA RAMV-CAMV                                                              |                      |                          | No. Doc                    |              | 2014136J100180002                   |            |                    |
|                | * Judicatura                      | DNMC&TI                                                                       |                      |                          | Alerta de prioridad        |              | no valor                            |            |                    |
| * Etapa        |                                   | Pruebas                                                                       |                      | $\overline{\phantom{a}}$ |                            |              |                                     |            |                    |
|                | * Fecha de recepción              | 13/08/2015                                                                    |                      |                          | * Fecha límite             |              | $13/08/2015$ 2014 $17:05$           |            |                    |
| $*$ Tema       |                                   | ACTOR PRESENTA PRUEBAS DE LA IMPUGNACION DE LIQUIDACION Y ACTO ADMINISTRATIVO |                      |                          |                            |              |                                     |            |                    |
|                | * Contenido                       | HtmlEdit-Popup                                                                |                      |                          |                            |              |                                     |            |                    |
|                |                                   |                                                                               |                      |                          |                            |              |                                     |            |                    |
|                |                                   |                                                                               |                      |                          |                            |              |                                     |            |                    |

**Figura 3.22 Opción Documentos recibidos de juicios**

A continuación se muestra la pestaña documentos recibidos la cual contiene en la lista desplegable "Etapa" la información a seleccionar según la etapa en la que se encuentre el proceso judicial.

| Doc recibido<br><b>Enviar Doc</b>  |                                            |                     |                  | $\omega$<br>∣↓           |
|------------------------------------|--------------------------------------------|---------------------|------------------|--------------------------|
| * No. Juício                       | 17510-2015-00246                           | No. Doc             |                  |                          |
| * Judicatura                       | SALA UNICA DEL TRIBUNAL DISTRITAL NO. 1 DE | Alerta de prioridad | no valor         | $\overline{\phantom{a}}$ |
| * Etapa                            | --Selección--                              |                     |                  |                          |
| * Fecha de recepción               | --Selección--                              | Fecha límite        | 19/09/2015 00:00 |                          |
| * Tema                             | Recepción                                  |                     |                  |                          |
| * Contenido                        | Calificación de la demanda                 |                     |                  |                          |
|                                    | Contestación<br>Prórroga                   |                     |                  |                          |
|                                    | Pruebas                                    |                     |                  |                          |
| Comentario del Abogado<br>Procesal | Alegato                                    |                     |                  |                          |
|                                    | Audiencia                                  |                     |                  |                          |
| Resultado: 0                       | Impugnación Casación                       |                     |                  | $\omega$ $\sim$          |
|                                    | Sentencia                                  |                     | Fecha de         | <b>Autor</b>             |
|                                    | Otros<br>v                                 |                     | registro         |                          |
|                                    |                                            |                     |                  |                          |
|                                    |                                            |                     |                  |                          |
|                                    |                                            |                     |                  |                          |

**Figura 3.23 Etapas de juicios**

En la última sección se deben cargar los documentos digitalizados producto de la gestión del abogado o que sea documentación de soporte.

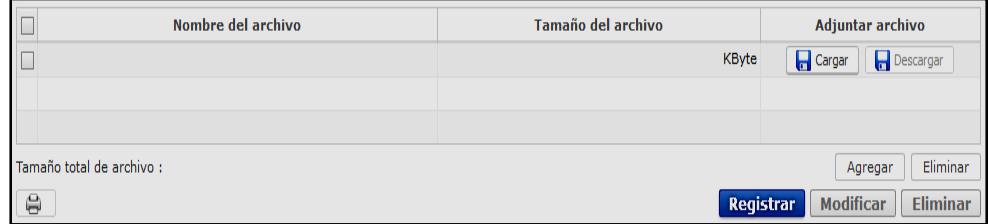

#### **Figura 3.24 Opción Cargar archivos de juicios**

Desde esta opción se pueden cargar, agregar o eliminar los diferentes documentos digitalizados producto de la gestión del abogado, ya sea que han sido documentos enviados o documentos recibidos.

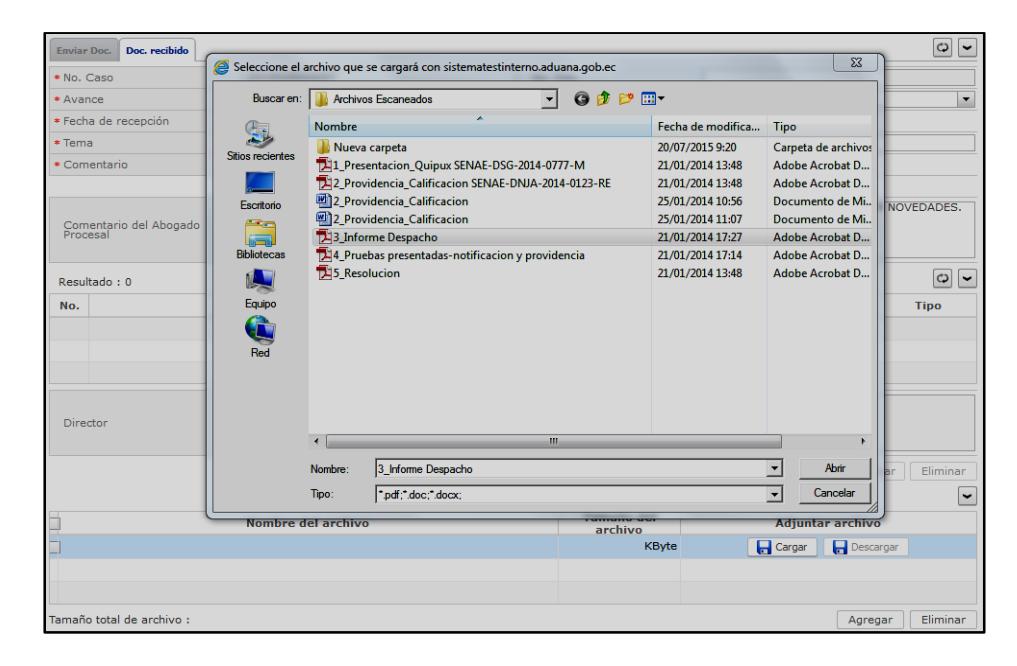

**Figura 3.25 Seleccionar archivos de juicios para cargar**

Una vez cargados los documentos digitalizados, se revisa toda la información registrada y se registra a través del botón *"Registrar".* 

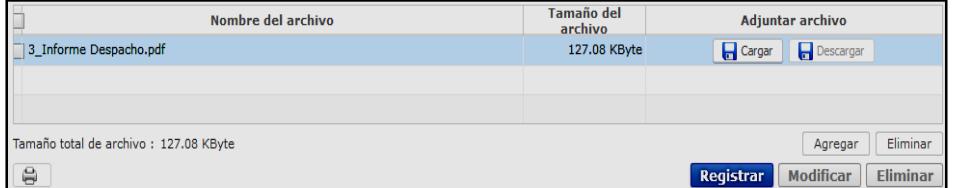

#### **Figura 3.26 Registrar archivos de juicios**

Si están llenos todos los campos mandatorios y si está todo correcto, se muestra un cuadro de diálogo para confirmar el registro del documento enviado o recibido.

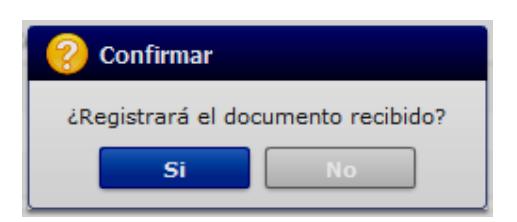

**Figura 3.27 Confirmación de documento cargado**

Se confirma el registro exitoso a través de un mensaje que indica el número secuencial del documento registrado en el sistema legal

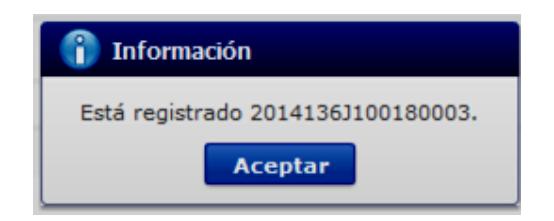

**Figura 3.28 Confirmación de registro exitoso**

El registro de documentos para enviar o documentos recibidos de un proceso administrativo o judicial ha culminado exitosamente

Con el pasar del tiempo se deberá registrar cada etapa procesal conforme el curso del proceso, se muestran pantallas de un proceso en avance, desde la opción de registro/consulta hasta la opción de registro de documentos.

|                                     | Gestión de juicios              |                                                      |                                                                                          |                      |                   |                        |                       |                      |                                                                                                    |
|-------------------------------------|---------------------------------|------------------------------------------------------|------------------------------------------------------------------------------------------|----------------------|-------------------|------------------------|-----------------------|----------------------|----------------------------------------------------------------------------------------------------|
|                                     |                                 | Gestión de juicios > Gestión de documentos de juicio |                                                                                          |                      |                   |                        |                       |                      |                                                                                                    |
|                                     | Gestión de documentos de juicio |                                                      |                                                                                          |                      |                   |                        |                       |                      |                                                                                                    |
| <b>GERENCIA GENERAL</b><br>Distrito |                                 |                                                      |                                                                                          | $\blacktriangledown$ | No. Caso          |                        |                       |                      |                                                                                                    |
| Tipos de Juício<br>--Todo--         |                                 |                                                      | $\overline{\phantom{a}}$                                                                 | Etapa                | --Todo--          |                        |                       |                      |                                                                                                    |
| Período                             |                                 | --Todo- v                                            | ⊞                                                                                        | ⊞                    | Estado            |                        | --Todo--              |                      |                                                                                                    |
|                                     | Acto impugnado                  |                                                      |                                                                                          |                      | No. Doc. Aduanero |                        |                       |                      |                                                                                                    |
|                                     | Actor/Ofendido                  |                                                      |                                                                                          |                      | Demandado         |                        |                       |                      |                                                                                                    |
|                                     | No. de identificación           | --Todo--                                             | $\blacktriangledown$                                                                     |                      |                   | Búsqueda en resultados | No. Juício            | $\blacktriangledown$ |                                                                                                    |
|                                     | Lista de juicios recibidos      |                                                      |                                                                                          |                      |                   |                        |                       |                      |                                                                                                    |
|                                     |                                 |                                                      |                                                                                          |                      |                   |                        |                       |                      |                                                                                                    |
| No.                                 | No. Juício                      | Tipos de Juício                                      | Tema                                                                                     |                      |                   | Abogado                | <b>Etapa</b>          | Fecha de<br>registro |                                                                                                    |
| 358                                 |                                 |                                                      | 17506-2014-0057 Contencioso Tributaric CITACION DE 14 DE OCT. DE 2.014, A DIRE PARGUEL   |                      |                   |                        | Otros                 | 14/Oct/2014          |                                                                                                    |
| 359                                 |                                 |                                                      | 09284-2014-12055 Acciones Constitucion: NOTIFICACION DE 14 DE OCT. DE 2014, A I PARGUEL  |                      |                   |                        | Sentencia - Parcialme | 14/Oct/2014          |                                                                                                    |
| 360                                 |                                 |                                                      | 17501-2014-0002-E Contencioso Tributaric CITACION DE 7 DE OCT. DE 2.014, A DIREC PARGUEL |                      |                   |                        | Otros                 | 08/Oct/2014          |                                                                                                    |
| 361                                 |                                 |                                                      | 17509-2014-0112 Contencioso Tributaric CITACION DE 7 DE OCT. DE 2.014, A DIREC SOCAMAT   |                      |                   |                        | Recepción             | 08/Oct/2014          |                                                                                                    |
| 362                                 |                                 |                                                      | 17504-2014-0001-C Contencioso Tributaric CITACION DE 7 DE OCT. DE 2.014, A DIREC PARGUEL |                      |                   |                        | <b>Otros</b>          | 08/Oct/2014          |                                                                                                    |
| 363                                 | $375 - 12$                      |                                                      | Contencioso Administr CITACION DE 14 DE NOV. DE 2012, A DIRE( OGUERRERO                  |                      |                   |                        | Alegato               | 02/Oct/2014          |                                                                                                    |
| 364                                 | $273 - 12 - 2$                  |                                                      | Contencioso Administr CITACION DE 13 DE NOV. DE 2.012, A DIRE OGUERRERO                  |                      |                   |                        | Sentencia - Sin lugar | 02/Oct/2014          |                                                                                                    |
| 365                                 | $377 - 12 - 1$                  |                                                      | Contencioso Administr CITACION DE 9 DE NOV. DE 2.012, A DIREC OGUERRERO                  |                      |                   |                        | Alegato               | 02/Oct/2014          | Resultado: 700<br><b>Fecha límite</b><br>11/Nov/2014<br>05/Nov/2014<br>05/Nov/2014<br>05/Nov/2014<br>05/Nov/2014<br>10/Dic/2012<br>10/Dic/2012<br>06/Dic/2012 |

**Figura 3.29 Consulta de juicios por etapas**

La siguiente pantalla muestra un ejemplo de un juicio el cual tiene registradas cuatro etapas procesales: Contestación, Pruebas, Alegato y Sentencia Sin lugar.

|                | <b>Detalles de juicio</b>          |                                                                                    |                          |                       |                            |                         |                                               |           | ٠                 |
|----------------|------------------------------------|------------------------------------------------------------------------------------|--------------------------|-----------------------|----------------------------|-------------------------|-----------------------------------------------|-----------|-------------------|
|                | Lista de documentos relacionados   |                                                                                    |                          |                       |                            |                         |                                               |           | ∼<br>Resultado: 4 |
| <b>No</b>      | Número del<br>documento            | Tema de documento                                                                  | registro                 | Fecha de Fecha límite | Enviar/<br><b>Recibido</b> | <b>Etapa</b>            | <b>Estado de Comentari</b><br><b>Revisión</b> | $\Omega$  | Fin               |
| $\mathbf{1}$   | 2014136J103300004                  | SE PRESENTO INFORME EN DERECHO RECA 08/May/20 23/Jul/2015 0                        |                          |                       | Recibido                   | Alegato                 | No crrespo                                    | <b>NO</b> |                   |
| $\overline{2}$ | 2014136J103300003                  | SE PRESENTO EL ESCRITO DENTRO DEL TE 05/Feb/20: 23/Jul/2015 C                      |                          |                       | Recibido                   | Pruebas                 | No crrespo                                    | <b>NO</b> | Fin               |
| 3              | 20141361103300002                  | SE PRESENTO LA CONTESTACIN A LA DEM/ 10/Dic/201 23/Jul/2015 0                      |                          |                       | Recibido                   | Contestación No crrespo |                                               | <b>NO</b> | Fin               |
| $\overline{4}$ | 2014136J103300001                  | EN SENTENCIA SE DECLARO SIN LUGAR LA 23/Jun/201 22/Jul/2015 C Recibido             |                          |                       |                            | Sin lugar               | No crrespo                                    | <b>NO</b> | Fin               |
|                | Doc recibido<br><b>Enviar Doc</b>  |                                                                                    |                          |                       |                            |                         |                                               |           | $\mathcal{C}$     |
|                | * No. Juício                       | 375-12                                                                             |                          | No. Doc               |                            | 20141361103300001       |                                               |           |                   |
|                | * Judicatura                       | T. DISTRITAL#2 DE LO CONTENCIOSO ADMINIS                                           |                          | Alerta de prioridad   |                            | no valor                |                                               |           |                   |
| * Etapa        |                                    | Sentencia<br>Sin lugar<br>$\overline{\phantom{a}}$                                 | $\overline{\phantom{a}}$ |                       |                            |                         |                                               |           |                   |
|                | * Fecha de recepción               | H<br>23/06/2015                                                                    |                          | * Fecha límite        |                            | 22/07/2015              | ■ 16:41                                       |           |                   |
| * Tema         |                                    | EN SENTENCIA SE DECLARO SIN LUGAR LA DEMANDA Y A FAVOR DE LAS EXCEPCIONES DEL SENA |                          |                       |                            |                         |                                               |           |                   |
|                | * Contenido                        | HtmlEdit-Popup                                                                     |                          |                       |                            |                         |                                               |           |                   |
|                | Comentario del Abogado<br>Procesal | EN SENTENCIA SE DECLARO SIN LUGAR LA DEMANDA Y A FAVOR DE LAS EXCEPCIONES DEL SENA |                          |                       |                            |                         |                                               |           |                   |
|                | Resultado: 0                       |                                                                                    |                          |                       |                            |                         |                                               |           | $\mathcal{O}$     |
|                |                                    | <b>Comentario</b>                                                                  |                          |                       |                            |                         | Fecha de<br>registro                          |           | Autor             |
|                |                                    |                                                                                    |                          |                       |                            |                         |                                               |           |                   |
|                |                                    |                                                                                    |                          |                       |                            |                         |                                               |           |                   |
|                |                                    |                                                                                    |                          |                       |                            |                         |                                               |           |                   |
|                |                                    |                                                                                    |                          |                       |                            |                         |                                               |           |                   |
|                |                                    |                                                                                    |                          |                       |                            |                         |                                               |           |                   |
|                |                                    |                                                                                    |                          |                       |                            |                         |                                               |           |                   |
|                |                                    |                                                                                    |                          |                       |                            |                         | Registrar                                     | Modificar | Eliminar          |

**Figura 3.30 Consulta de documentos de juicios por etapas**

#### **Sección Bloqueo de Operaciones Aduaneras**

El abogado aduanero tiene la potestad a su criterio de bloquear alguna operación aduanera si la declaración de importación o exportación se encuentra en proceso administrativo o judicial; esto es ejecutado a través de la activación de semáforos para el efecto, donde si se activa el semáforo rojo, se bloquearán las operaciones aduaneras y si se activa el semáforo verde, las operaciones aduaneras continúan con su flujo normal; el semáforo en verde es el valor por defecto, la desactivación del semáforo rojo es realizada a través de la activación del semáforo verde.

| <b>ECUAPASS</b> Legal                     | Sistema |                                                                             |                          |                                |                          |           | DIRECCION PROCESAL / ARGUELLO PAREDES PAOLA ALEJANDRA |                      |                         |                   |                      | Salir                 |
|-------------------------------------------|---------|-----------------------------------------------------------------------------|--------------------------|--------------------------------|--------------------------|-----------|-------------------------------------------------------|----------------------|-------------------------|-------------------|----------------------|-----------------------|
| Gestión de juicios                        |         | Función de Apoyo operativo                                                  |                          | <b>Tablero de Legal</b>        |                          |           |                                                       |                      |                         |                   |                      |                       |
|                                           |         | Gestión de juicios > Gestión de documentos de juicio                        |                          |                                |                          |           |                                                       |                      |                         |                   |                      |                       |
| Gestión de documentos de juicio           |         |                                                                             |                          |                                |                          |           |                                                       |                      |                         |                   |                      |                       |
| Distrito                                  |         | <b>GERENCIA GENERAL</b>                                                     |                          |                                | $\overline{\phantom{a}}$ | No. Caso  |                                                       |                      |                         |                   |                      |                       |
| Tipos de Juício                           |         | $-$ Todo $-$                                                                |                          |                                | $\checkmark$             | Etapa     |                                                       | $-$ Todo $-$         |                         |                   |                      |                       |
| Período                                   |         | $-$ Todo- $\blacktriangledown$                                              | ■                        |                                | 扁                        | Estado    |                                                       | $-$ Todo $-$         |                         |                   |                      |                       |
| Acto impugnado                            |         |                                                                             |                          |                                |                          |           | No. Doc. Aduanero                                     |                      |                         |                   |                      |                       |
| Actor/Ofendido                            |         |                                                                             |                          |                                |                          | Demandado |                                                       |                      |                         |                   |                      |                       |
| No. de identificación                     |         | $-$ Todo $-$                                                                | $\overline{\phantom{a}}$ |                                |                          |           | Búsqueda en resultados                                |                      | No. Juício              |                   | $\blacktriangledown$ |                       |
| Lista de juicios recibidos                |         |                                                                             |                          |                                |                          |           |                                                       |                      |                         | <b>STATISTICS</b> |                      | Resultado: $6$ $\sim$ |
| No. Juício                                |         | <b>Tipos de Juício</b>                                                      |                          | <b>Tema</b>                    | Abogado                  |           | <b>Etapa</b>                                          | Fecha de<br>registro | $\overline{a}$<br>límit | Estado            |                      | Fin                   |
|                                           |         | PR CAMV-RAMV Contencioso Tributario - Pago Inc PRUEBA DEL RAMV-CAM\ PARGUEL |                          |                                |                          |           | Sentencia - Sin Iugar                                 | 12/Dic/2014 02/E     |                         | Rojo              |                      | <b>Fin</b>            |
|                                           |         | PRUEBA CAMV-F Contencioso Tributario - Impugna PRUEBA                       |                          |                                | <b>PARGUEL</b>           |           | Recepción                                             | 12/Dic/2014 02/E     |                         | Verde             |                      |                       |
|                                           |         | PRUEBA DIFEREI Contencioso Tributario - Pago Inc 0968583290001              |                          |                                | PARGUEL                  |           | Sentencia - Sin lugar 12/Dic/2014 02/E                |                      |                         | Verde             |                      | Fin.                  |
|                                           |         | ABC-2013-0020 Contencioso Tributario - Pago Inc MEMORANDO NRO, SENA PARGUEL |                          |                                |                          |           | Recepción                                             | 16/Oct/2013 01/N     |                         | Rojo              |                      |                       |
|                                           |         | 09501-2003-479 Contencioso Tributario - Impugna 09501-2003-4791             |                          |                                | <b>PARGUEL</b>           |           | Impugnación Casació 03/Dic/2012 24/E                  |                      |                         | Verde             |                      |                       |
| 09503-2009-002 Contencioso Administrativo |         |                                                                             |                          | JUICIO NO. 09503-2009- PARGUEL |                          |           | Otros                                                 | 08/Nov/2012 29/N     |                         | Verde             |                      |                       |
|                                           |         |                                                                             |                          |                                |                          |           |                                                       |                      |                         |                   |                      |                       |
|                                           |         |                                                                             |                          |                                |                          |           |                                                       |                      |                         |                   |                      |                       |
|                                           |         |                                                                             |                          |                                |                          |           |                                                       |                      |                         |                   |                      |                       |

**Figura 3.31 Consulta de juicios y semáforos de bloqueos**

|            | Gestión del estado de progreso                                                                                                    |
|------------|----------------------------------------------------------------------------------------------------|
|            | Desbloquear estado de progreso<br><b>Bloquear estado de progreso</b>                                                                                                    |
| Rojo       | Significará que la declaración o trámite aduanero tiene vinculado un<br>trámite legal (identificando su tipo: reclamo, recurso, etc) cuya<br>implicación afecta su despacho; por ende, corresponde que se<br>Seleccionar<br>bloquee su flujo normal, dado que no puede seguirse tramitando,<br>hasta que reciba el levante de su estado legal. |
| Verde      | Significará que la declaración o trámite aduanero tiene vinculado un<br>trámite legal (identificando su tipo: reclamo, recurso, etc) cuya<br><b>Seleccionado</b><br>implicación no afecta su despacho; por ende, el mismo debe<br>proceder con su flujo normal.                                                                                |
| Comentario |                                                                                                    |

**Figura 3.32 Semáforos de bloqueos para juicios**

### **3.2. ESTADÍSTICAS DE LOS RESULTADOS**

Pese a que el sistema informático Ecuapass salió a producción el 22 de Octubre del 2012 [5] con sus principales módulos y entre ellos el Sistema Legal, pues este módulo al no ser considerado como un módulo del proceso de la cadena de valor del negocio, ha tenido poca usabilidad desde la puesta en producción hasta la actualidad.

Sin embargo por disposiciones de la alta dirección se establece que a nivel nacional se deberá tener una réplica en digital de todos los procesos llevados a cabo a nivel nacional, esto es tanto para los procesos administrativos como los de Reclamos Administrativos o Recursos de Revisión como para los procesos judiciales como los Juicios Procesales o Juicios Coactivos.

Como resultado de los registros de los trámites, confirmaciones y gestión documental, se muestran los siguientes resultados producto del registro de información durante el primer semestre del año 2015:

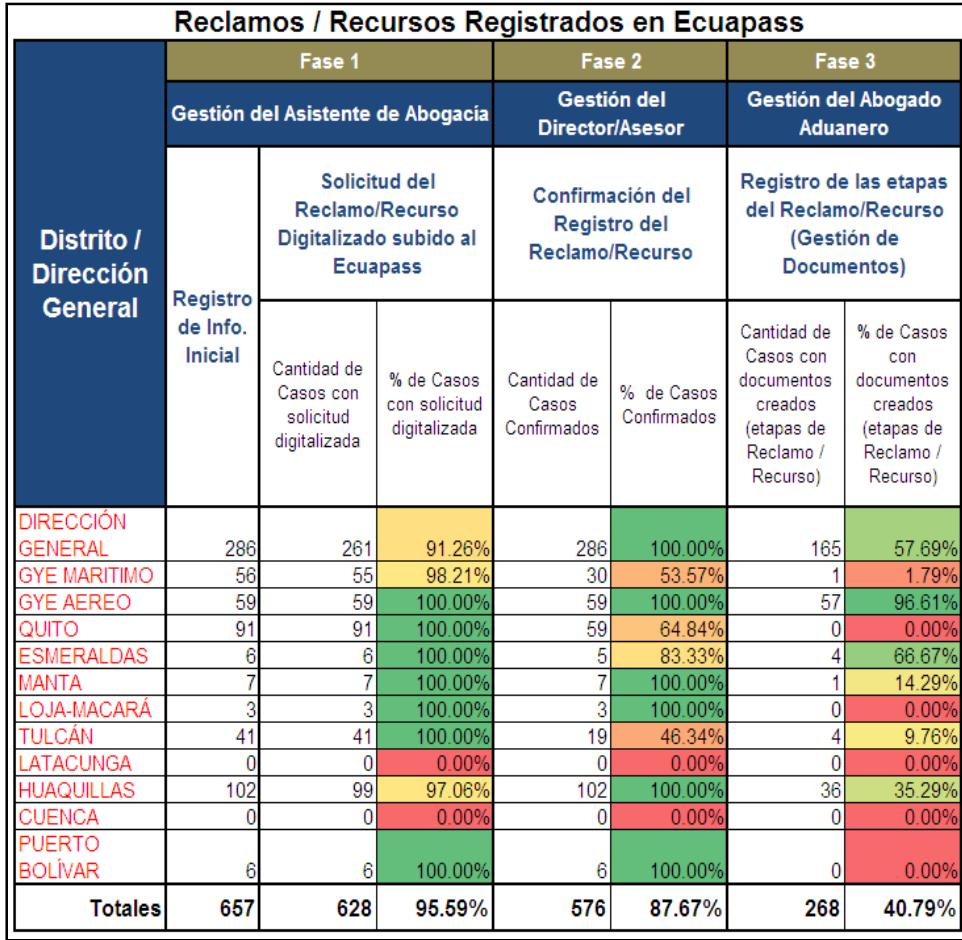

## **Tabla 7: Registro de Reclamos / Recursos – Primer Semestre 2015**

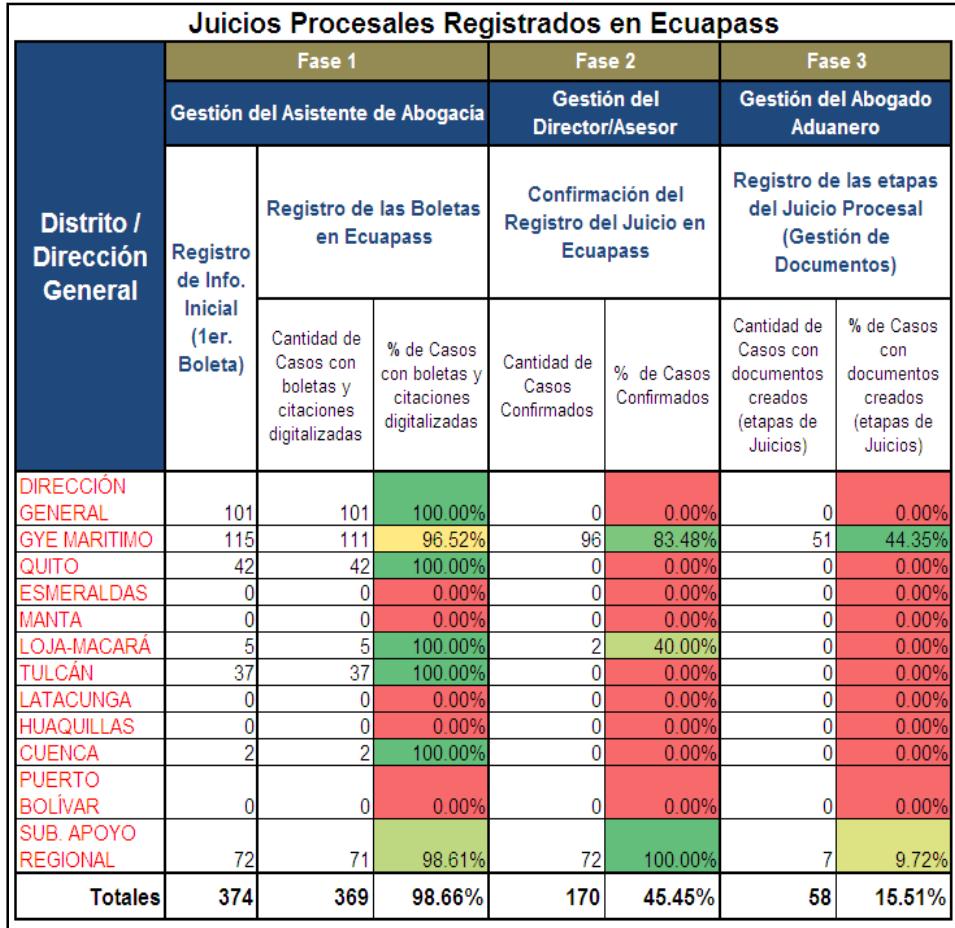

## **Tabla 8: Registro de Juicios Procesales – Primer Semestre 2015**

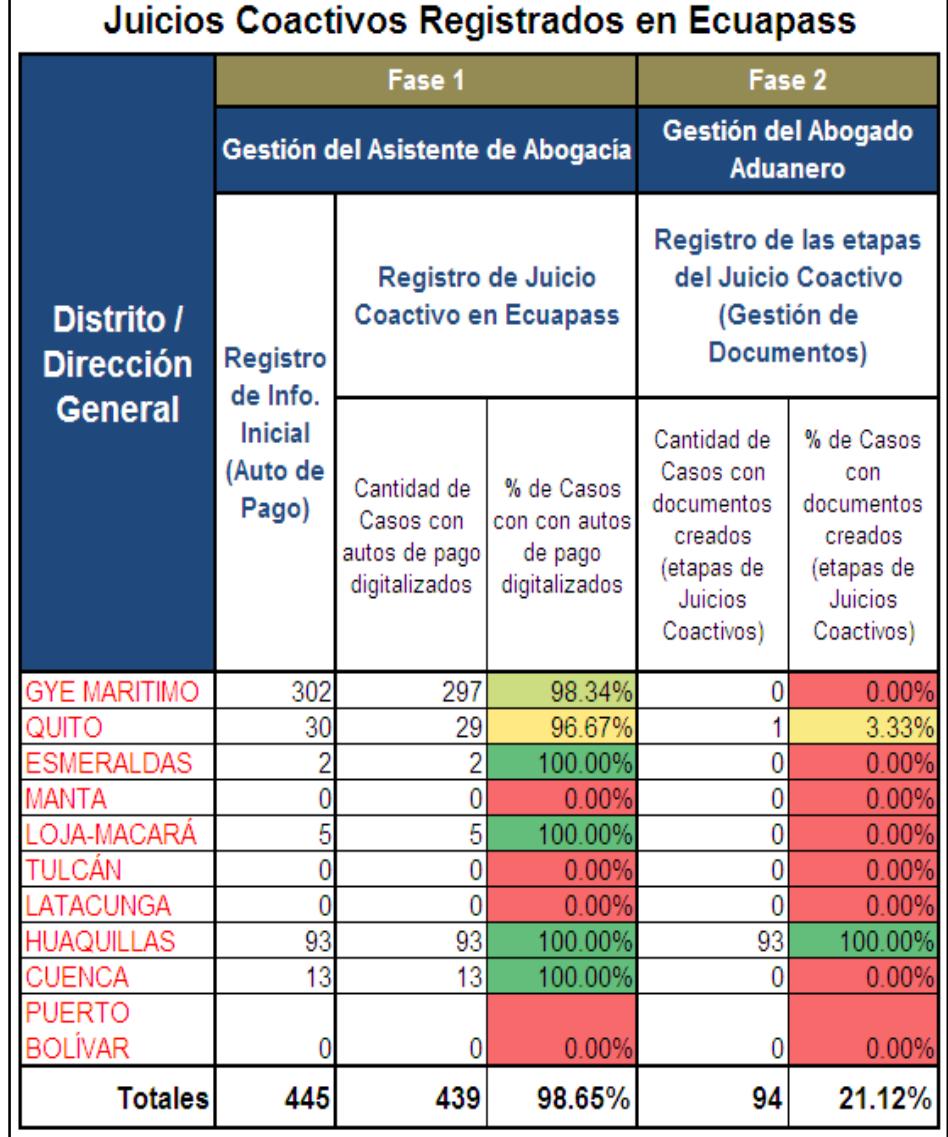

**Tabla 9: Registro de Juicios Coactivos – Primer Semestre 2015**

# **CONCLUSIONES Y RECOMENDACIONES**

# **CONCLUSIONES**

- 1. La implementación de nuevas tecnologías de la información en una entidad demanda de un gran compromiso y trabajo en equipo donde interactúen las personas, los procesos, la tecnología y la normativa vigente, siendo un factor determinante del éxito el romper las barreras de la resistencia al cambio cuya cultura organizacional debe adaptarse a los nuevos retos del negocio.
- 2. La reducción de papeles para los trámites interdepartamentales es ahora también una reducción de tiempo y beneficio para la toma de decisiones ya que a través de la misma aplicación cualquier departamento puede consultar si una operación aduanera se encuentra relacionada a un proceso legal.

3. Medir la gestión de desempeño de sus colaboradores a través de la misma aplicación operativa hace para el Director de área una herramienta valiosa al momento de las evaluaciones anuales.

# **RECOMENDACIONES**

- 1. Algunas entidades públicas como los Juzgados, Fiscalía o la Corte Nacional de Justicia aún no cuentan con una herramienta informática unificada entre todas las entidades públicas, mediante la cual se podrían realizar notificaciones electrónicas y enviar o recibir documentos con firmas electrónicas, sobre todo para los procesos emblemáticos de la administración pública; ante esto el sistema documental denominado Quipux, dispuesto y administrado por el SNAP, bien podría convertirse en el candidato idóneo para llevar a cabo esta tarea; logrando con esto aumentar la cultura tecnológica, reducción de tiempo en el envío de documentos físicos y mayor reducción del papel apostando también al medio ambiente.
- 2. Se debe tener presente para la implementación de una tecnología de información nueva los siguientes tips:
- Estimar apropiadamente la infraestructura necesaria para soporte de un recurso de almacenamiento de archivos digitales en gran volumen.
- Disponer de un correcto modelo de implementación y transición para afectar lo mínimo a los trámites legales que se están llevando en curso en la institución, sin olvidar un plan de contingencia ante alguna incidencia de indisponibilidad del servicio.
- 3. Se debe contar con una metodología idónea para la administración del conocimiento puesto que se torna complicado definir estándares de atención para todos los casos debido a las casuísticas existentes en los procesos legales aduaneros que se presentan de manera frecuente.
- 4. A fin de que el Sistema Legal del Senae se torne más ágil y aumente su efectividad es muy válido plantear la propuesta de la implementación de firma electrónica para que de esta manera esta herramienta sea usada también como gestor documental tanto de las notificaciones a los operadores de comercio exterior o hacia las entidades públicas del ámbito judicial como la generación de documentos de carácter jurídico como por ejemplo providencias o resoluciones.

# **BIBLIOGRAFÍA**

[1] SENAE, Convenio Marco de Cooperación entre la Corporación Aduanera Ecuatoriana (CAE) de la República del Ecuador y el Servicio de Aduanas de Corea de la (KCS) República de Corea para el Establecimiento del Sistema de Despacho Electrónico de Aduanas en la República de Ecuador, febrero 2010.

[2] SENAE, Pliegos de Régimen Especial, Proceso No. CAE-RE-032-2010, Ejecución del Proyecto: "Desarrollo e Implantación de un Nuevo Sistema Aduanero de Gestión para las Operaciones de Comercio Exterior para la Corporación Aduanera Ecuatoriana", noviembre 2010.

[3] SENAE, Definiciones de Requerimientos, Sistema Aduanero de Gestión para las Operaciones de Comercio Exterior para la CAE, Sistema Legal, Versión español, BPR / ISP, abril 2012.

[4] CÓDIGO ORGÁNICO DE LA PRODUCCIÓN, COMERCIO E INVERSIONES, publicado en Registro Oficial No. 351 del 29 de Diciembre del 2010.

[5] Edición impresa del Diario El Telégrafo, No. 46.571, del lunes 22 de octubre del 2.012, elTelegrafo-22-10-2012.pdf,

http://www.eltelegrafo.com.ec/ediciones-impresas/el.../2057-22-octubre-de-

2012.html, fecha de consulta septiembre 2015.

[6] Registro Oficial, Año II, Nº220, Quito, martes 2 de diciembre del 2014, SENAE-DGN-2014-0539-RE, Edición Especial, Resoluciones del SENAE: Expídese el procedimiento documentado denominado: "SENAE-ISIE-2-1- 001-V1 INSTRUCTIVO DE SISTEMAS PARAEL REGISTRO DE RECLAMOS/RECURSOS",

http://www.comercioexteriorecuador.com/files/EE%20EE220\_20141202.pdf,

fecha de consulta septiembre 2015.